466202-AB2.book Page i Monday, February 25, 2008 4:33 PM

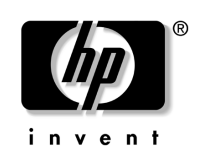

# **快速入門** HP Compaq 6720t 行動精簡型電腦

文件編號:466202-AB2

2008 年 3 月

中開始使用電腦。 本指南會說明如何設定您的硬體,以及如何在 Windows® XPe

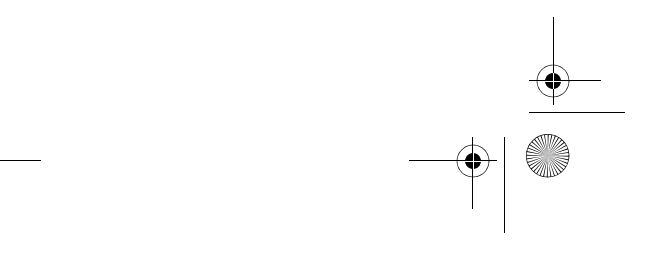

© Copyright 2008 Hewlett-Packard Development Company, L.P.

Windows 是 Microsoft Corporation 在美國的註冊商標。 本文件包含的資訊可能有所變更,恕不另行通知。HP 產品與服務的 保固僅列於隨產品及服務所附的明確保固聲明中。本文件的任何部分 都不可構成任何額外的保固。HP 不負責本文件在技術上或編輯上的 錯誤或疏失。

快速入門 HP Compaq 6720t 行動精簡型電腦 第二版:2008 年 3 月 第一版:2008 年 1 月 文件編號:466202-AB2

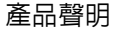

本使用指南會說明大部分機型的常用功能。有些功能可能無法在您的 電腦上使用。

 $\bigoplus$  466202-AB2.book Page iii Monday, February 25, 2008 4:33 PM

# 目録

্য

# 基本設置

40

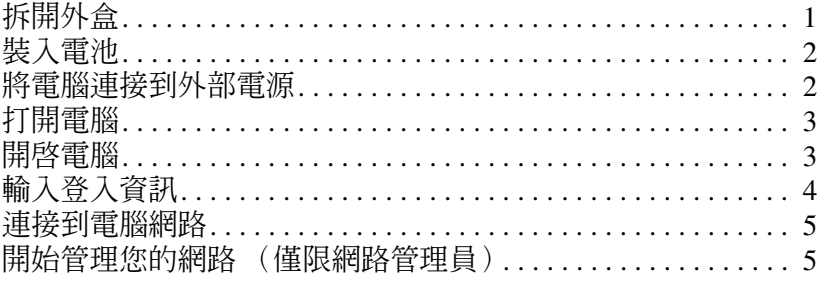

# 快速導覽

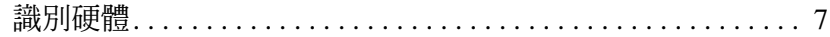

# 產品資訊

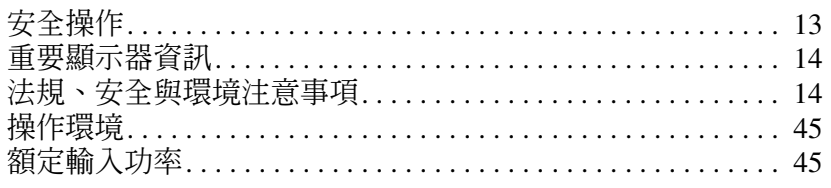

# 疑難排解

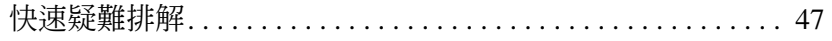

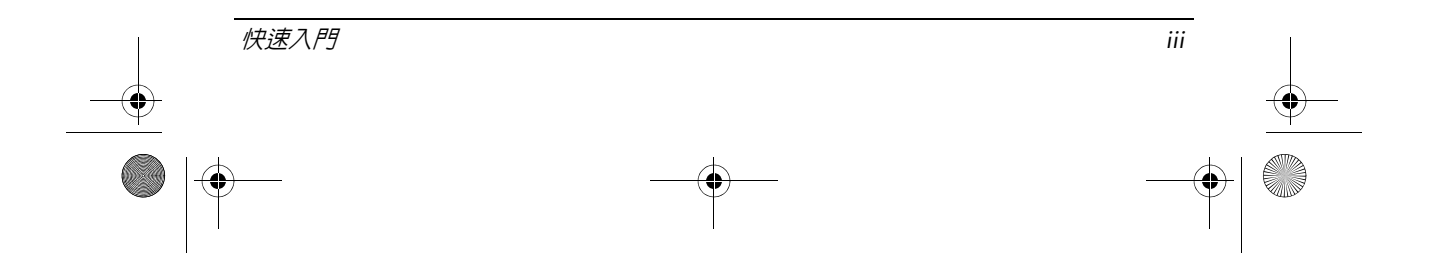

 $\begin{array}{|c|c|c|}\n\hline\n\text{466202-AB2-book Page iv Monday, February 25, 2008 4:33 PM}\n\hline\n\end{array}$ 

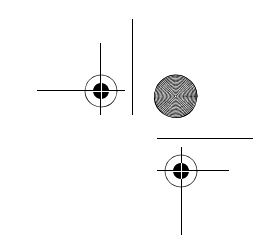

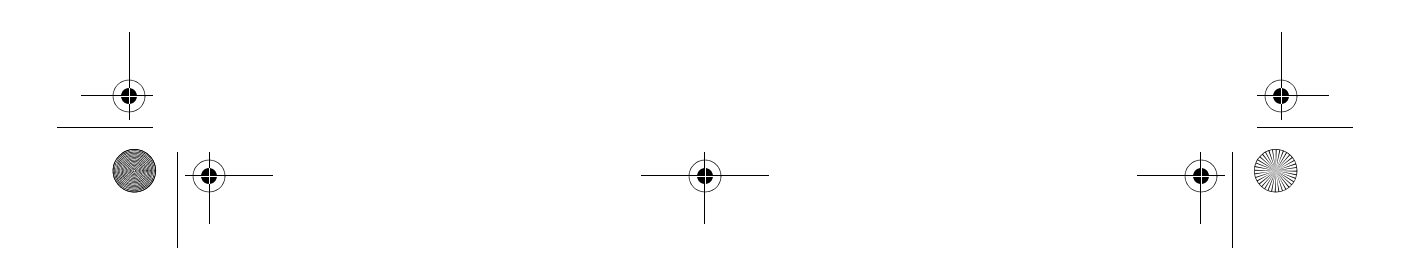

<span id="page-4-3"></span><span id="page-4-1"></span><span id="page-4-0"></span>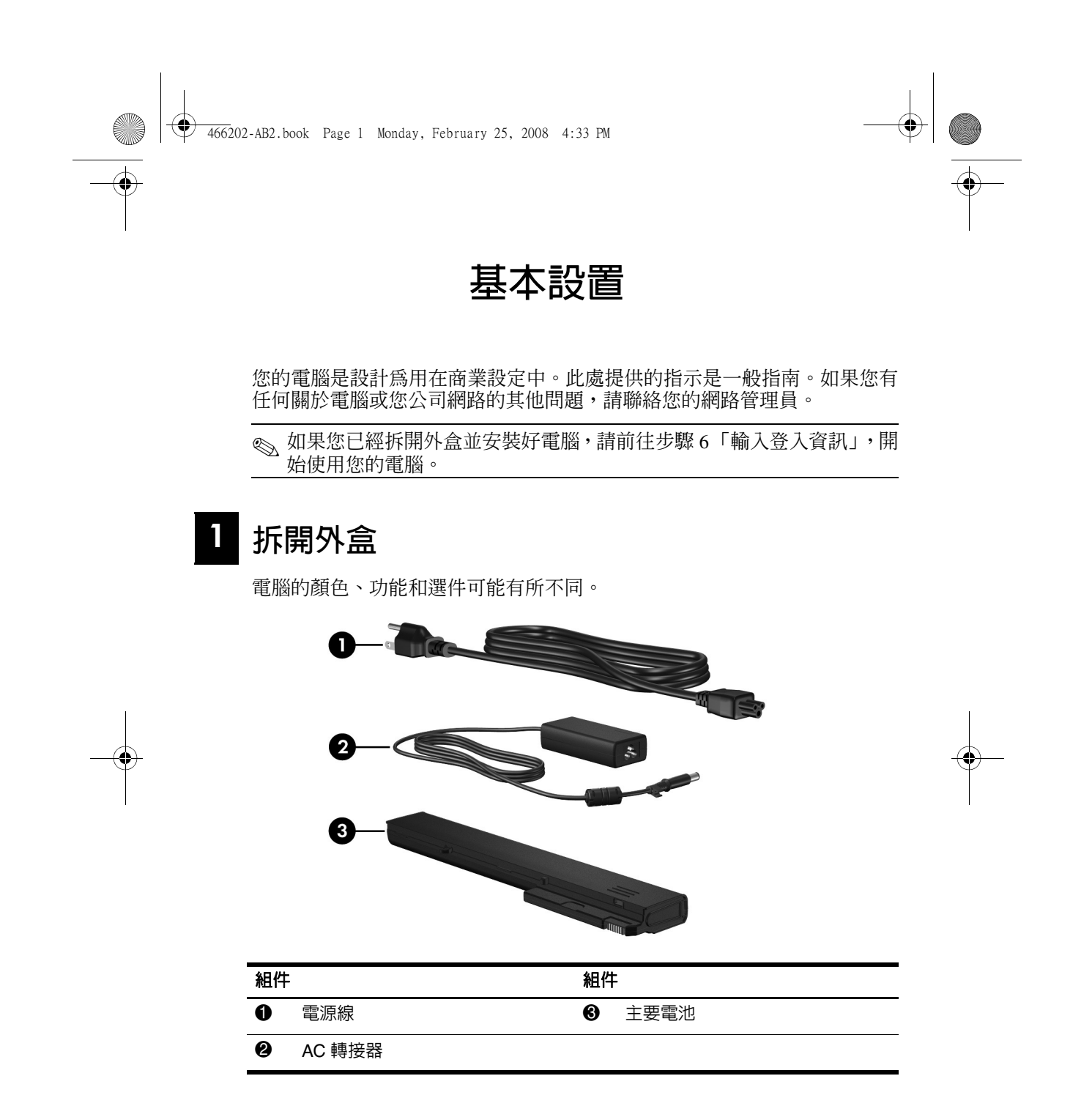

<span id="page-4-5"></span><span id="page-4-4"></span><span id="page-4-2"></span>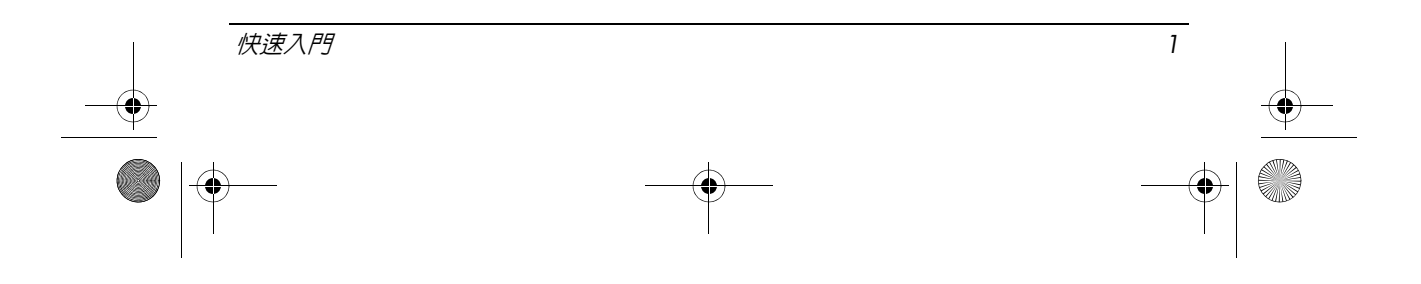

<span id="page-5-3"></span><span id="page-5-2"></span><span id="page-5-1"></span><span id="page-5-0"></span>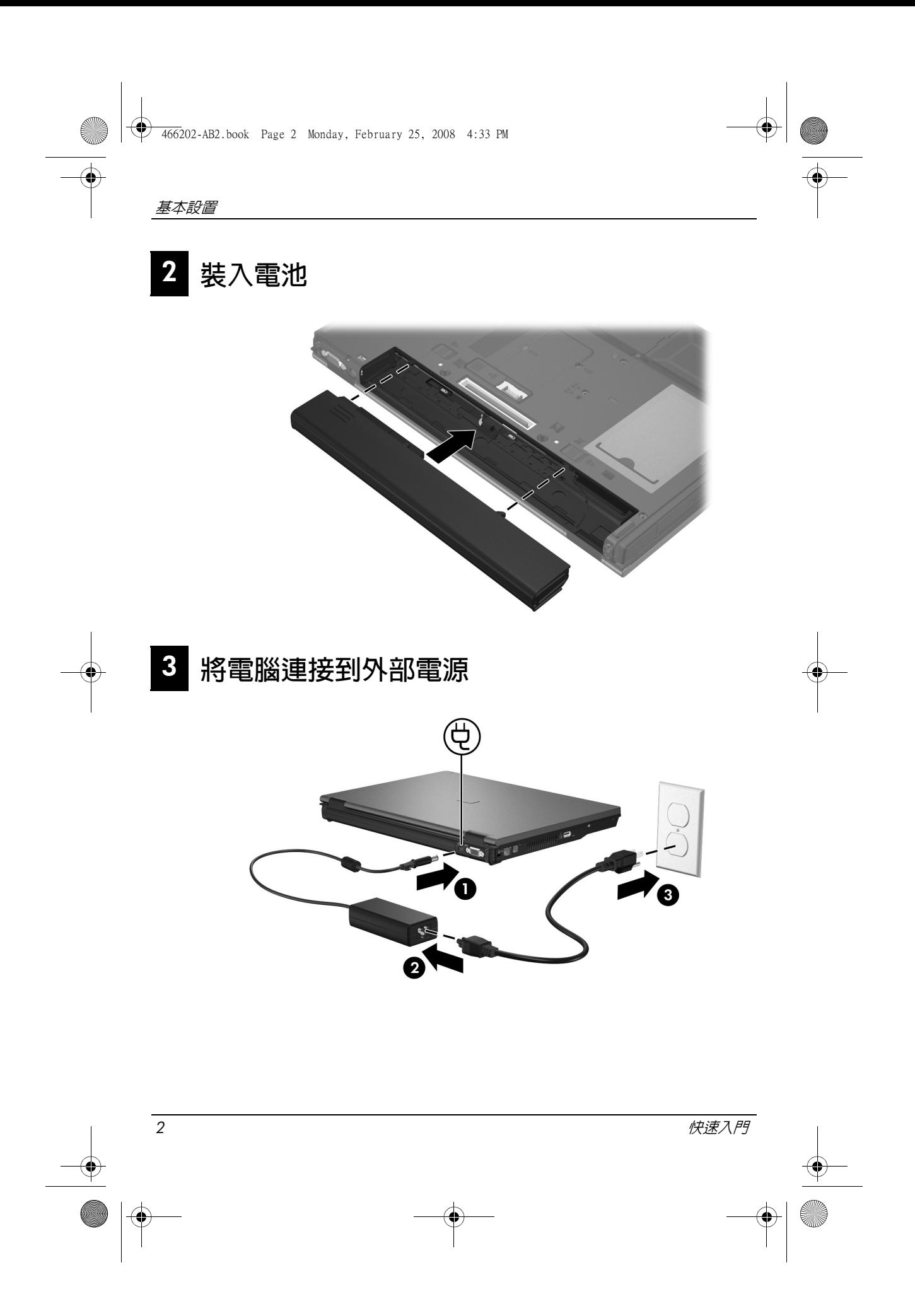

<span id="page-6-2"></span><span id="page-6-1"></span><span id="page-6-0"></span>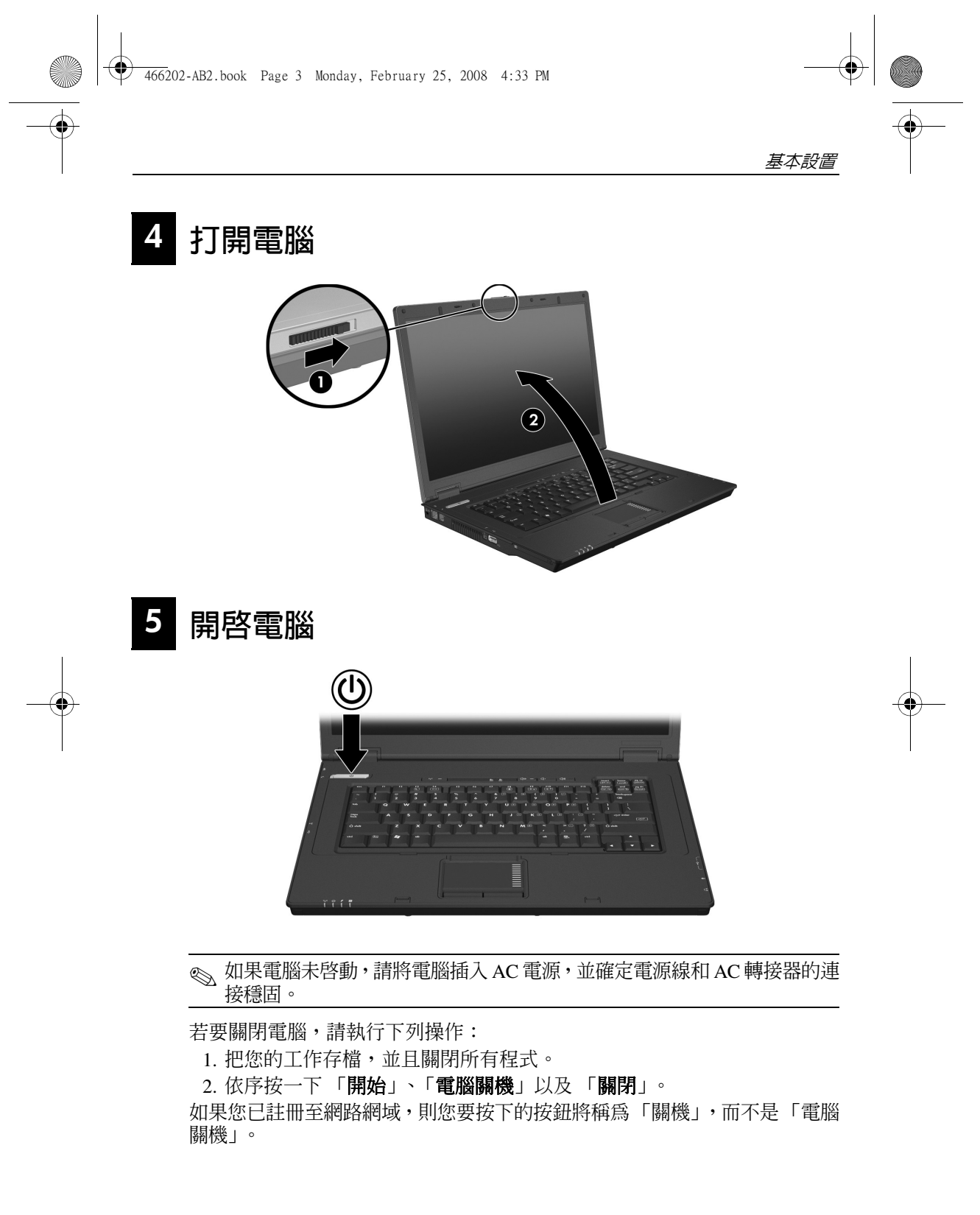

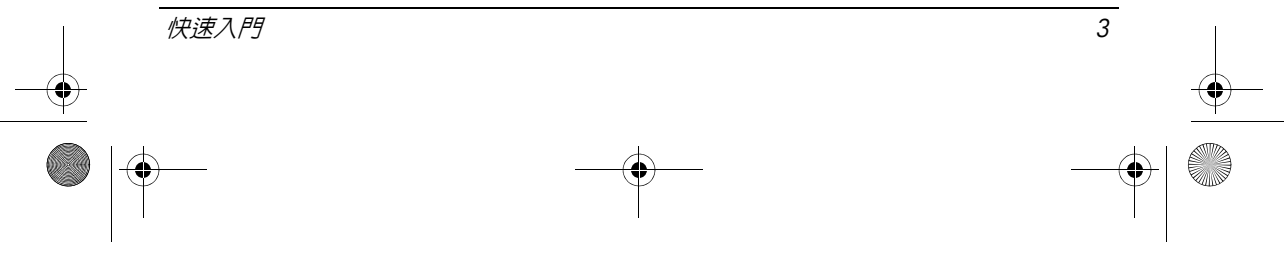

基本設置

# <span id="page-7-0"></span>6 **輸入登入資訊**

<span id="page-7-1"></span>使用者通常依照手動登入步驟進行。如需指示,請洽詢您的網路管理員。

✎ 若想獲得更大的安全性,網路管理員可以使用「HP 登入管理員」(HP Logon Manager) 來停用和重新啓用自動登入,以及變更自動登入的使用者名稱、 密碼和網域。如需詳細資訊,請參閱網路上的《HP 行動精簡型電腦》參考 指南。

# **自動登入**

<span id="page-7-2"></span>電腦的出廠設定是自動登入。

✎ 只有網路管理員才能變更自動登入內容。

使用自動登入時,會略過「登入 **Windows**」對話方塊,直接帶您進入 Windows 桌面。所以,如果要以另一名使用者的身分登入,請遵循下列步驟:

- 1. 按住左邊的 Shift 鍵,然後按一下 「開始」。
- 2. 依序按一下 「關機」和 「登出」。
	- 接著會開啟 「登入 **Windows**」對話方塊,讓您手動輸入登入資訊。

# **手動登入**

如果網路管理員停用了自動登入,則請依下列步驟登入:

- 1. 在 「登入 **Windows**」對話方塊中,於 「使用者名稱」和 「密碼」方塊 中輸入您的資訊。如果您的身分是使用者,則最初的使用者名稱和密碼 都是 User。如果您的身分是系統管理員,則最初的使用者名稱和密碼都 是 **Administrator**。
- 2. 按一下 「確定」。

請注意下列考量事項:

- 為避免您的資訊遭到未經授權存取,請在安裝後儘快變更您的密碼。
- 密碼有區分大小寫,但使用者名稱沒有區分。

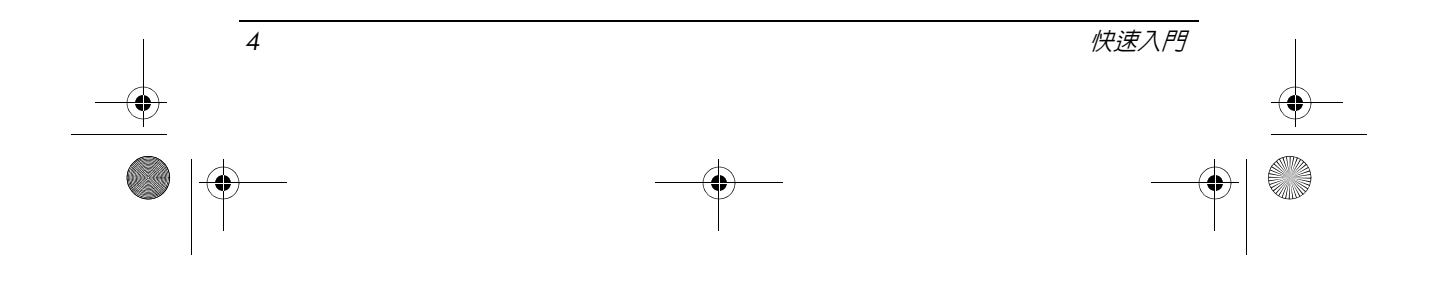

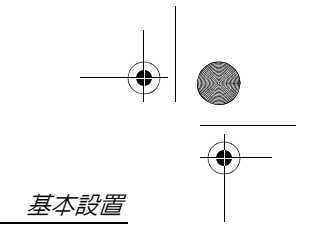

# **系統管理員登入**

若想以自動或手動登入模式存取管理員登入書面,請執行下列操作:

1. 按住左邊的 Shift 鍵,然後按一下 「開始」。

2. 依序按一下 「關機」和 「登出」。

會顯示 「系統管理員登入」畫面。

您可以使用 「HP 登入管理員」來永久修改預設的使用者模式。如需詳細資 訊,請參閱網路上的系統管理員指南。

# <span id="page-8-0"></span>7 **連接到電腦網路**

<span id="page-8-4"></span>電腦可能具備以下網路功能:

- <span id="page-8-2"></span>■ 數據機
- <span id="page-8-3"></span>■ 區域網路 (LAN)
- 無線區域網路 (WLAN)

若您要將電腦連接到家庭辦公室 LAN 或 WLAN,請參閱網路上的《HP 行動 精簡型電腦》參考指南,以取得關於網路的資訊。若您需要與公司 LAN 或 WLAN 連接的協助,或關於遠端存取的資訊,請聯絡您的網路管理員。

《、在連接至無線網路之前,您必須先開啓電腦顯示器,天線也必須不受 遮蔽。

# <span id="page-8-1"></span>8 **開始管理您的網路** (僅限網路管理員)

您的電腦隨附最新版 Altiris 部署解決方案 (Altiris Deployment Solutions),這 套尖端工具可以協助您快速部署並持續管理組織中的電腦。Altiris 部署解決 方案可以提供以下功能:部署 HP 的新映像或由您建立的新影像、更新驅動 程式,以及管理修正程式。如需 Altiris 部署解決方案的詳細資訊,請造訪 http://www.Altiris.com/products/developmentsol。

若要開始管理電腦,請遵循下列步驟:

- 1. 到 Altiris 註冊網站註冊軟體:http://www.altiris.com/hptc
	- ✎ <sup>在</sup> Altiris 網站註冊後,便會有軟體、使用指南和線上訓練的連結 提供。

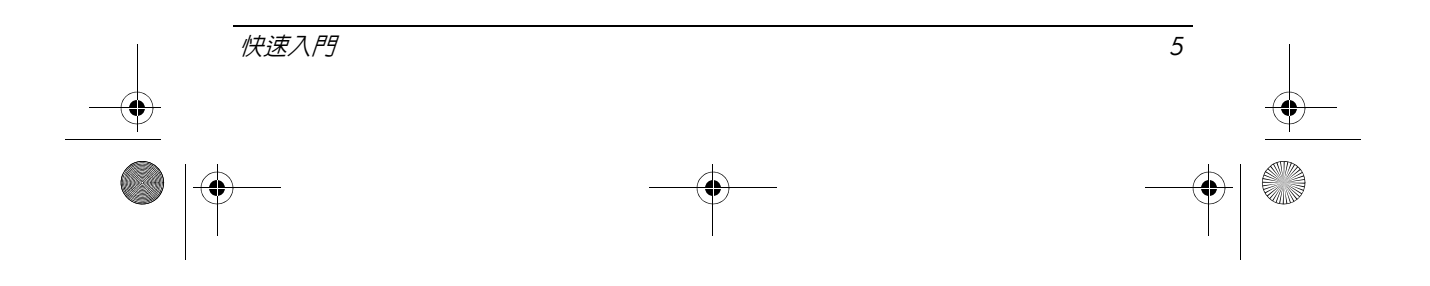

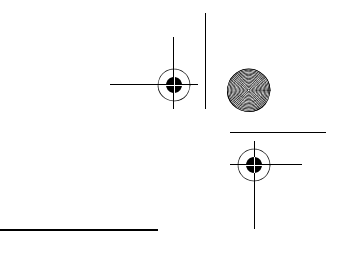

- 基本設置
	- 2. 下載部署解決方案主控台。
	- 3. 請遵循 Altiris 提供之部署解決方案產品指南中的指示,在伺服器上安裝 並設定部署解決方案: http://www.altiris.com/support/documentation

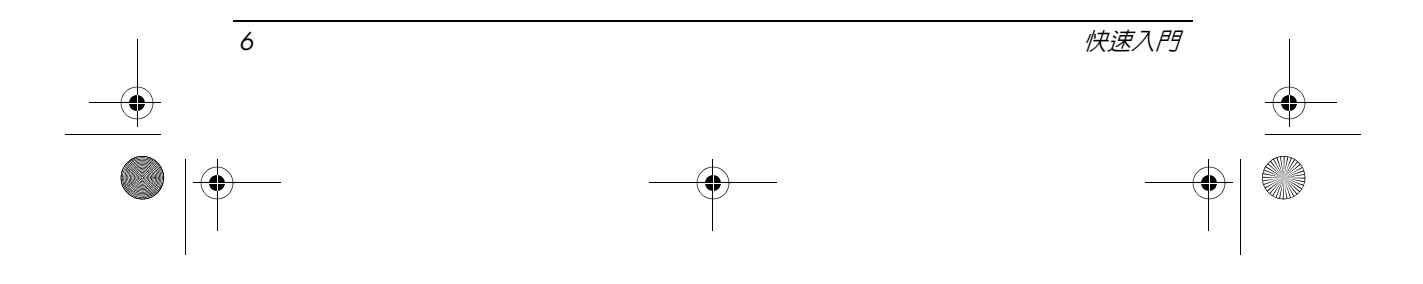

# **快速導覽**

# <span id="page-10-1"></span><span id="page-10-0"></span>識別硬體

✎ 電腦所附的組件可能會隨國家 / 地區和機型而有所不同。本章中的圖例識 別了大部分電腦機型所附的標準功能。

# **頂部組件**

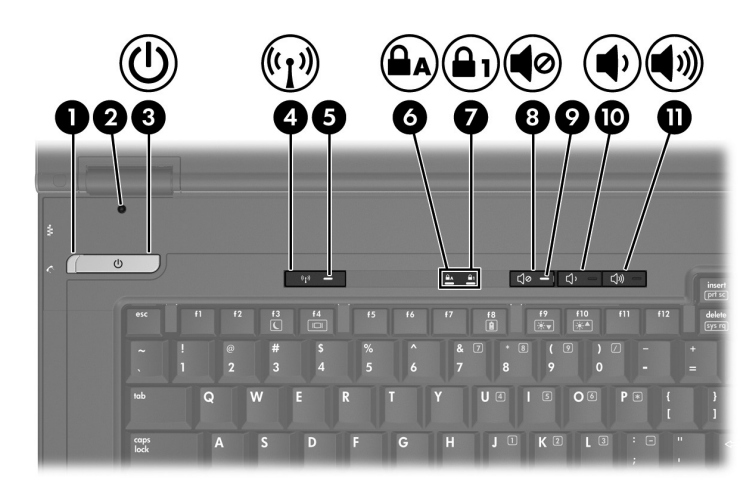

<span id="page-10-12"></span><span id="page-10-11"></span><span id="page-10-10"></span><span id="page-10-9"></span><span id="page-10-8"></span><span id="page-10-7"></span><span id="page-10-6"></span><span id="page-10-5"></span><span id="page-10-4"></span><span id="page-10-3"></span><span id="page-10-2"></span>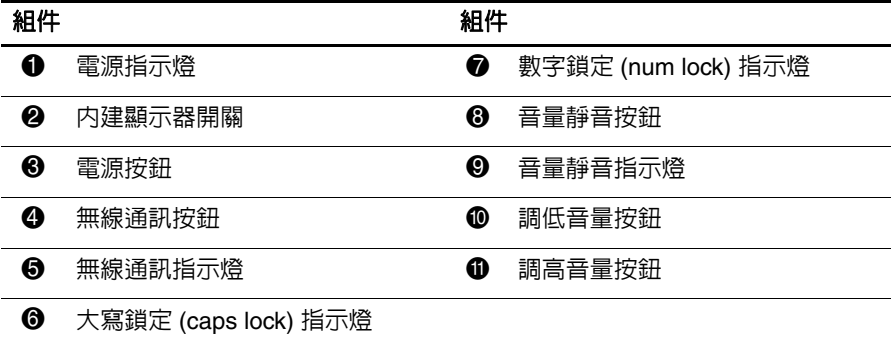

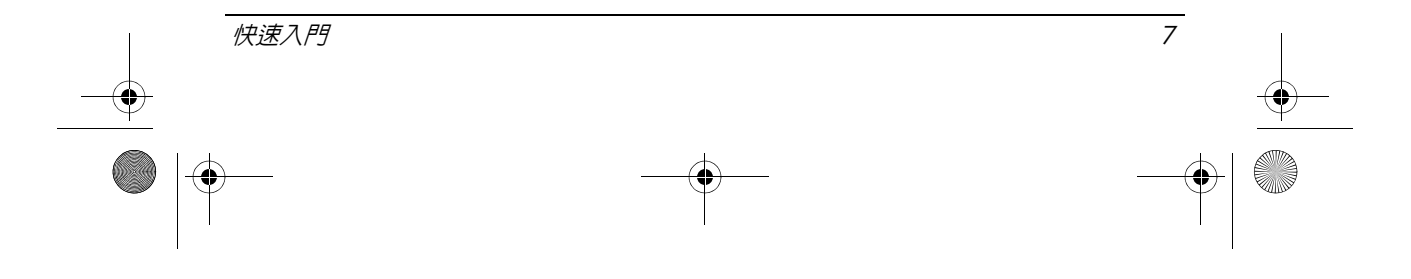

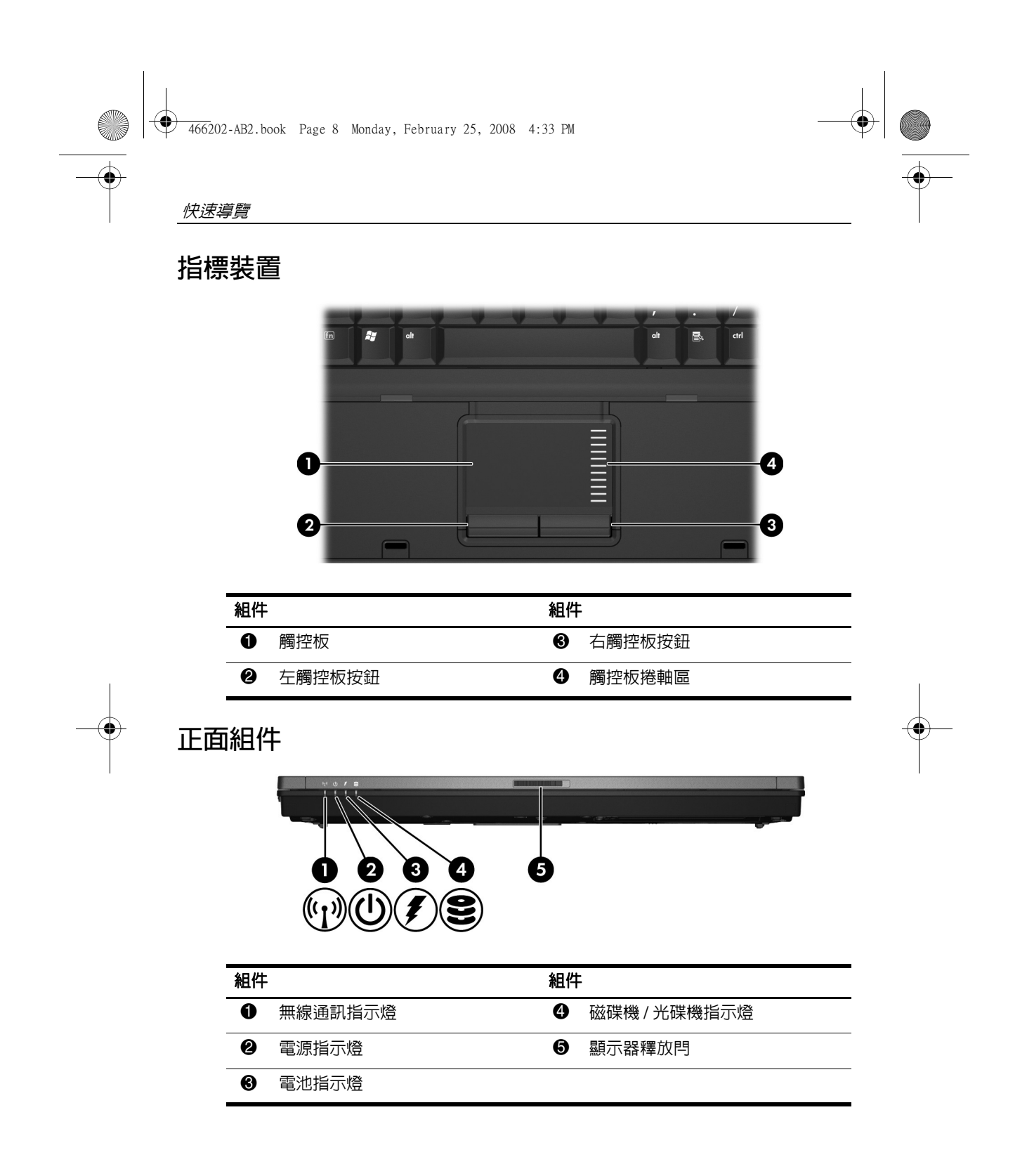

<span id="page-11-8"></span><span id="page-11-7"></span><span id="page-11-6"></span><span id="page-11-5"></span><span id="page-11-4"></span><span id="page-11-3"></span><span id="page-11-2"></span><span id="page-11-1"></span><span id="page-11-0"></span>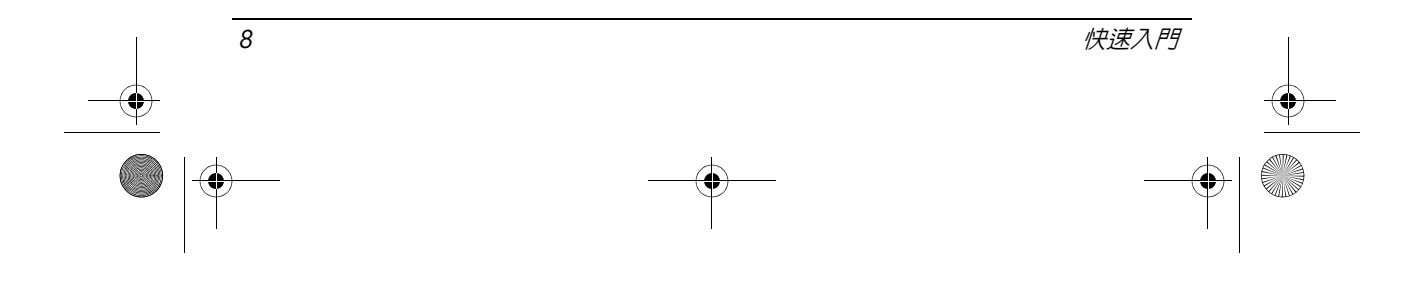

<span id="page-12-8"></span><span id="page-12-3"></span><span id="page-12-0"></span>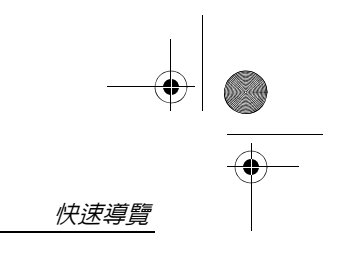

**左側組件**

<span id="page-12-5"></span><span id="page-12-2"></span><span id="page-12-1"></span>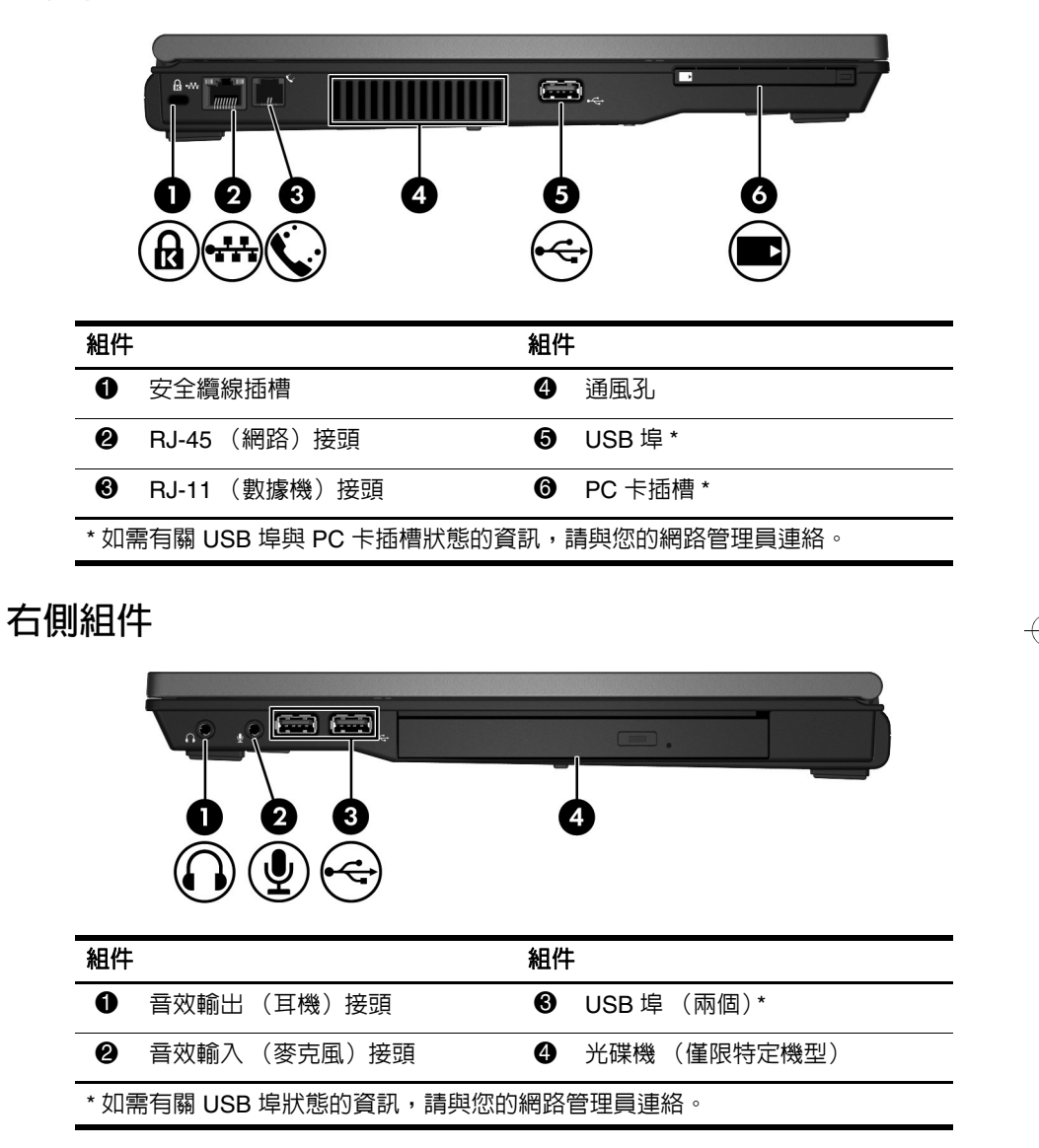

<span id="page-12-7"></span><span id="page-12-6"></span><span id="page-12-4"></span>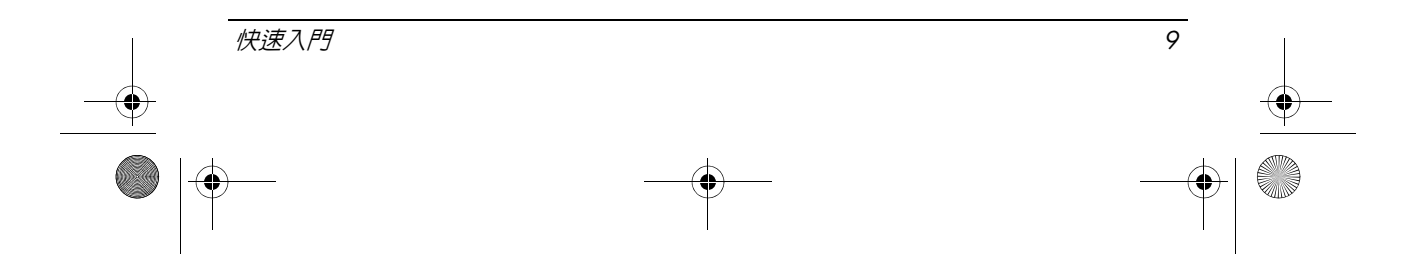

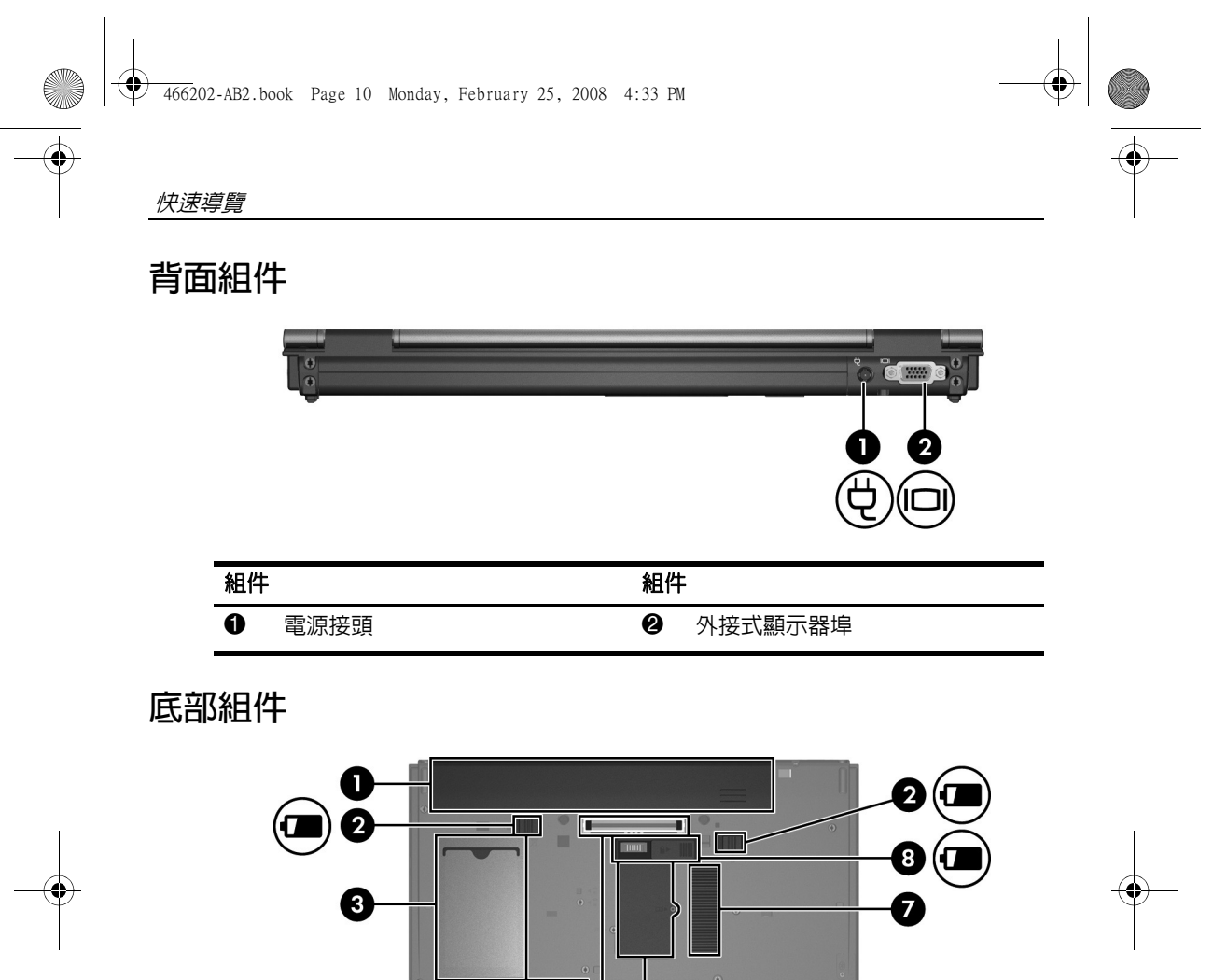

<span id="page-13-5"></span><span id="page-13-0"></span>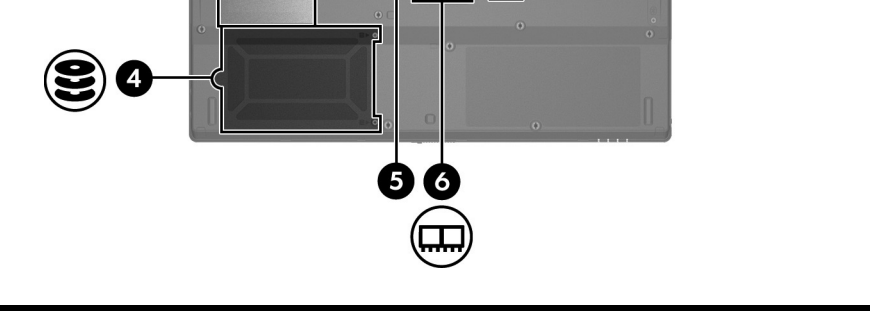

<span id="page-13-8"></span><span id="page-13-7"></span><span id="page-13-6"></span><span id="page-13-4"></span><span id="page-13-3"></span><span id="page-13-2"></span><span id="page-13-1"></span>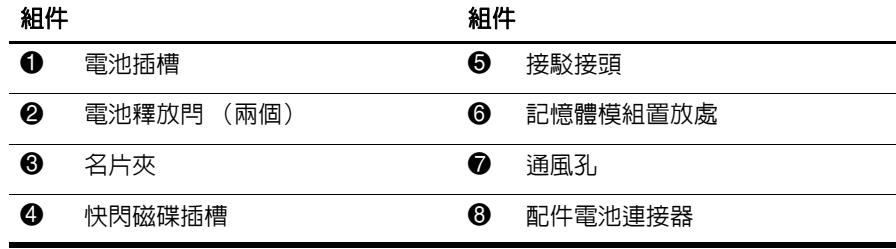

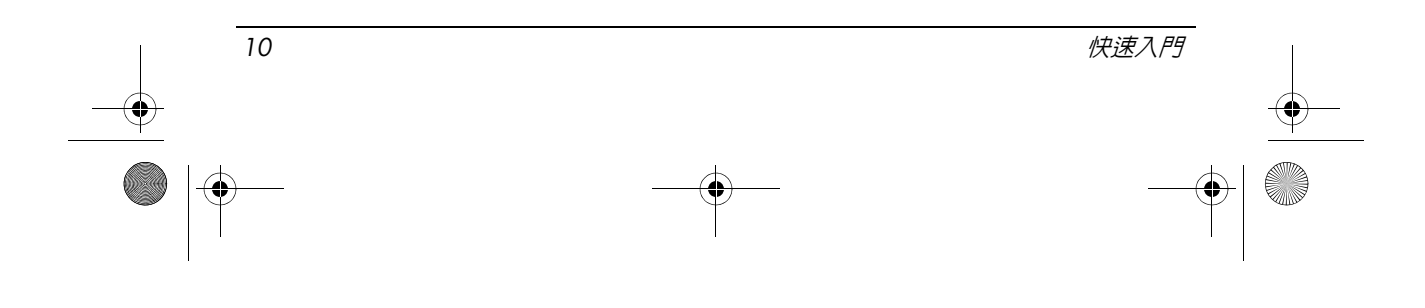

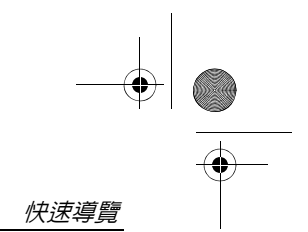

# **無線通訊天線**

無線通訊天線可從一或多個無線裝置傳送和接收信號。從電腦外部看不到這 些天線。

<span id="page-14-0"></span>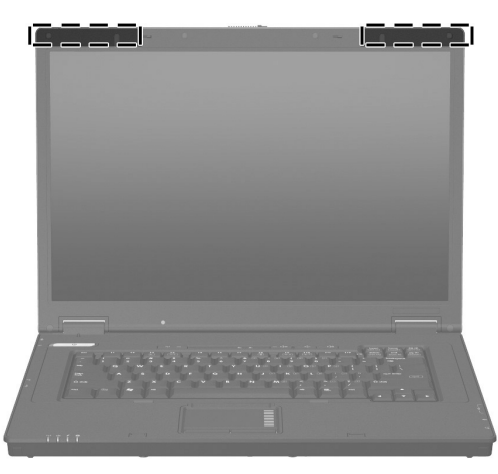

◎ 在連接至無線通訊網路之前,您必須先開啓電腦顯示器,天線也必須不 受遮蔽。

若要查看無線通訊法規注意事項,請參閱本指南 [「法規、安全與環境注意事](#page-17-2) [項」](#page-17-2)一節,然後再參考您國家或地區適用的小節。

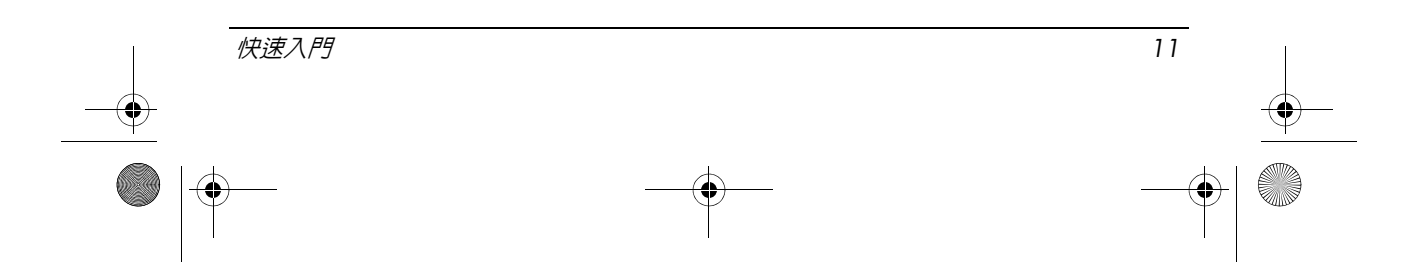

 $\begin{array}{|c|c|c|}\n\hline\n\text{466202-AB2-book Page 12 Monday, February 25, 2008 4:33 PM}\n\hline\n\end{array}$ 

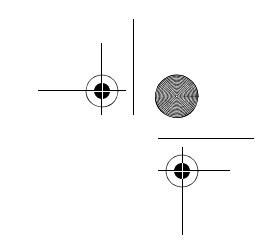

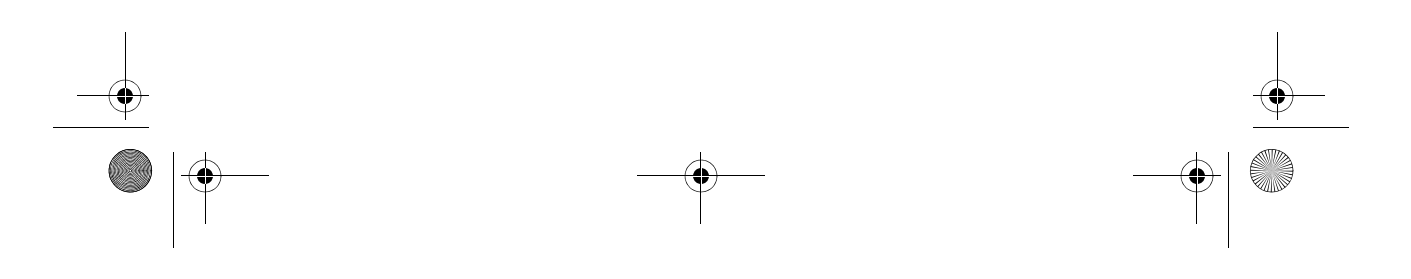

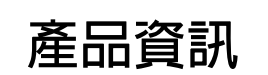

# <span id="page-16-1"></span><span id="page-16-0"></span>安全操作

/个 警告:為降低觸電或設備損壞的風險,請遵循這些原則:

- 請將電源線插到隨時都可方便使用的 AC 電源插座上。
- 從 AC 電源插座拔出電源線,中斷電腦的電力 (而非將電源線從電腦拔下)。
- 如果隨附的電源線有 3 接腳插頭,請將電源線連接至有接地線的 3 插孔插座。 請勿停用電源線的接地接腳,例如,連接 2 接腳的轉接器。此接地接腳為重要 的安全功能。
- △ 警告:為減少發生嚴重傷害的危險,請參閱 《安全與舒適操作指南》。它說明了正確 的工作站設定,以及電腦使用者的適當姿勢、健康和工作習慣。此外,《安全與舒適 操作指南》還提供重要的電子和機械安全資訊。可在網站 http://www.hp.com/ergo 上取 得 《安全與舒適操作指南》。
- /个 警告: 為降低因熱所造成的損害或電腦過熱的可能性,請勿將電腦直接放在您的腿上 或擋住電腦的通風口。請僅在穩固的平面上使用電腦。請不要讓其他堅硬表面(例如 旁邊的選購印表機),或柔軟表面 (例如枕頭、地毯或衣服)阻礙空氣流通。此外, 作業期間不能讓 AC 轉接器接觸到皮膚或柔軟表面,如枕頭、毯子或衣服。電腦和 AC 轉接器應遵守資訊技術設備安全標準 (IEC 60950) 所規定使用者可觸及表面溫度 的限制。

A 警告: 若要減少潛在的安全性問題,請只使用電腦隨附的 AC 轉接器或電池、由 HP 提供的替代 AC 轉接器或電池,或者作為 HP 配件購買的相容 AC 轉接器或電池。

有關安全、法規,以及電池處置的詳細資訊,請參閱本章的[「法規、安全與](#page-17-1) [環境注意事項」](#page-17-1)一節。

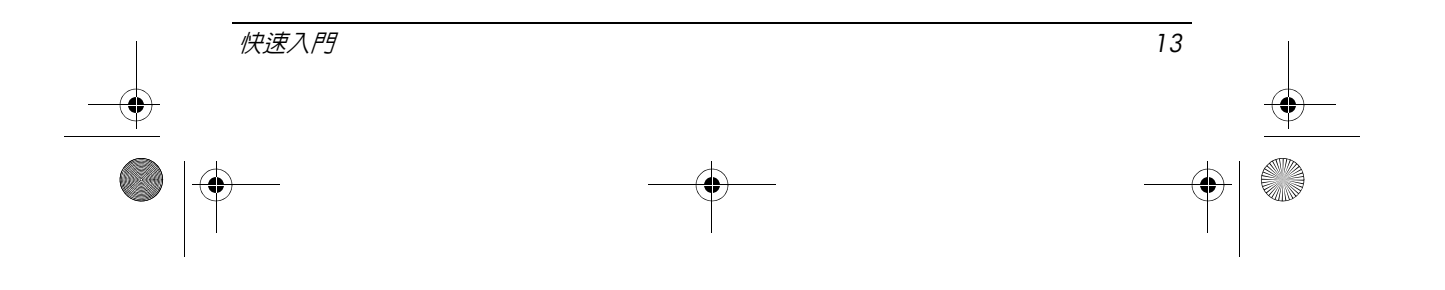

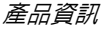

# <span id="page-17-0"></span>**重要顯示器資訊**

所有 HP 筆記型電腦的顯示器面板都符合嚴格的品質和穩定性規格。少數顯 示器面板可能會有些微外觀上的瑕疵,在可視區域會呈現為亮點或暗點 ( 如 下所述 ):

✎ 這種現象符合產業標準,對於筆記型電腦廠商使用的所有顯示器面板種 類都很常見,並不是 HP 機型或產品系列所特有的。

- 一個像素由 1 個紅色、1 個綠色和 1 個藍色次像素組成,每一個次像素都 是一個點。
- 像素瑕疵的徵兆是一直亮起 (在暗色背景上顯示為亮點)或一直熄滅 (在亮色背景上顯示為暗點)。
- 次像素瑕疵比一整個像素瑕疵難察覺,因為次像素較小,可能只在特定 背景中才看得到。

HP 相信,業界會持續改進,日後一定能生產外觀瑕疵更少的顯示器,而 HP 也會隨著技術精進而調整指導方針。

如需您的筆記型電腦顯示器面板的詳細資訊,請前往 HP 網站: http://www.hp.com/support

# <span id="page-17-2"></span><span id="page-17-1"></span>**法規、安全與環境注意事項**

### **法規注意事項**

<span id="page-17-3"></span>本節提供各國家 / 地區非無線與無線法規注意事項和電腦產品的遵循資訊。某 些注意事項可能不適用於您的產品。

可能會安裝一或多個整合式無線裝置。在某些環境下,無線裝置的使用可能 會受限。這些受限的環境包含在飛行途中、醫院、易爆物周圍、危險地點等 等。如果您不確定使用此產品的適行法規,請在使用它之前,先取得使用授 權許可。

若要識別安裝在電腦上的硬體裝置,例如無線 LAN (WLAN) 網路裝置,請遵 循下列步驟:

» 按一下 「開始」,然後按一下 「**HP** 系統資訊」。

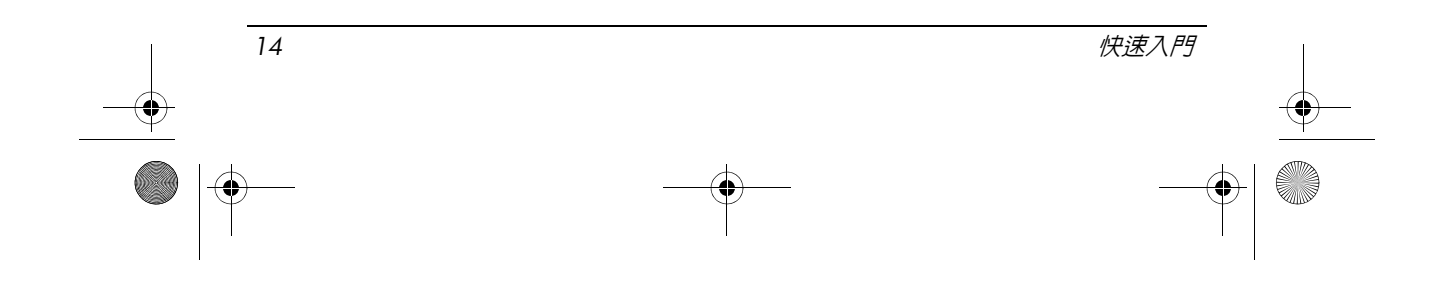

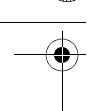

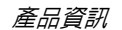

<span id="page-18-0"></span>您國家的法規標示位在產品底部、在電池下、在使用者可抽換擋門 (或其他 使用者可觸及的位置),或在無線或數據機模組上。

#### **聯邦通訊委員會注意事項**

根據 FCC 法規第 15 部份的規定,本項設備已經過測試,並符合 Class B 數位 裝置的規範。這些限制提供合理的保護,以防止在住宅中使用的有害干擾。 本項設備會產生、使用、並發射無線電射頻能量;如果未依指示安裝與使用, 可能會導致無線電通訊有害干擾。然而,亦不能保證以特定方式安裝就不會 發生干擾。

如果您開關本設備,發現本設備已經對無線電或電視的接收產生有害干擾, 我們建議您可使用下列一或多種方法,來嘗試改正干擾:

- 調整接收天線的方向或改變天線的位置。
- 增加設備與接收器之間的間隔距離。
- 將設備與接收器分別連接到不同的插座迴路。
- 向您的代理商或經驗豐富的無線電或電視技術員求助。

#### **修改**

依照 FCC 的規定,我們在此敬告使用者:如果本裝置有任何未經 HP 明確表 示同意的變更或修改,使用者就可能失去操作本設備的權利。

#### **纜線**

為遵守 FCC 規定,在連接到該裝置時,必須要使用絕緣纜線與金屬的 RFI/EMI 接頭蓋子。

#### **產品標有符合** FCC **標誌的產品符合標準聲明 (僅適用美國)**

本項裝置符合 FCC 法規第 15 部份的規範。操作時應符合下列兩種情形:

- 1. 本項裝置不會造成有害的干擾。
- 2. 本項裝置須能接受任何接收到的干擾,包括可能導致不正常運作的干擾。

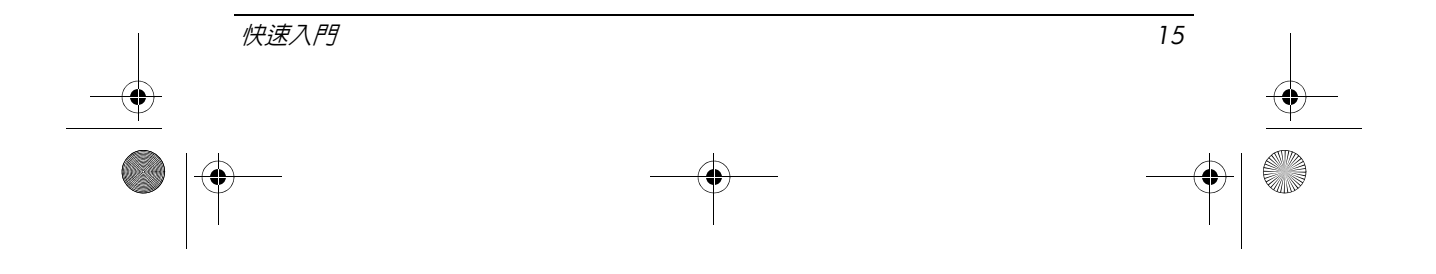

若您有與此聲明無關的產品問題,請將信件寄至: Hewlett-Packard Company P. O. Box 692000, Mail Stop 530113 Houston, TX 77269-2000

若要洽詢有關此 FCC 聲明的問題,請將信件寄至:

Hewlett-Packard Company P. O. Box 692000, Mail Stop 510101 Houston, TX 77269-2000

或電洽 HP,電話號碼為 281-514-3333 若要識別產品,請參閱產品上所找到的零件編號、系列產品編號、或型號。

#### **附有無線** LAN **裝置或** HP **寬頻無線模組的產品**

此裝置不能與任何其他天線或發報機放在一起或一起操作。

◯ 警告:曝露在無線電射頻輻射:此裝置的輻射輸出功率低於 FCC 無線電射頻曝露限 制。然而在平板 PC 和筆記型電腦的一般操作中,裝置的使用方式仍應儘量設法將人 體接觸的可能性減到最低。

在平板 PC 的一般操作期間:為了避免超出 FCC 無線電射頻曝露限制,人員應與天 線保持至少 2.5 公分(1 英吋)的距離。若要識別無線天線的位置,請參閱電腦隨附 的 《平板 PC 導覽》使用指南。

在筆記型電腦的一般操作期間:為了避免超出 FCC 無線電射頻曝露限制 (包括當電 腦顯示器已關閉時),人員應與天線保持至少 20 公分 (8 英吋)的距離。若要識別 無線天線的位置,請參閱 HP 網站上參考指南中的 「筆記型電腦導覽」一節。

法意事項:在使用 IEEE 802.11α 無線 LAN 時,由於本產品的操作頻率範圍在 5.15 到 5.25 GHz 之間,所以僅限於室内使用。FCC 規定本產品僅能在室内,以 5.15 GHz 到 5.25 GHz 之間的頻率範圍使用,以降低對行動衛星系統產生的有害同頻干擾。高功率 的雷達則配置為主要使用者,頻寬在 5.25 到 5.35 GHz 與 5.65 到 5.85 GHz 之間。 這些雷達站可能會造成干擾和 / 或損害此裝置。

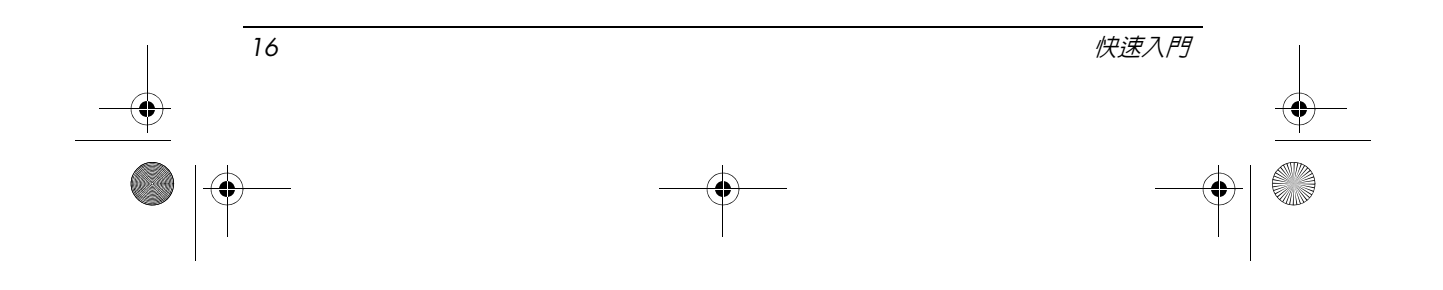

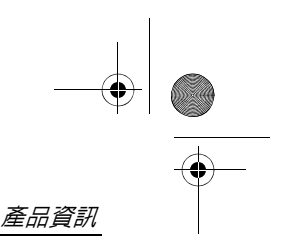

## **巴西注意事項**

<span id="page-20-0"></span>Este equipamento opera em caráter secundário, isto é, não tem direito a proteção contra interferência prejudicial, mesmo de estações do mesmo tipo, e não pode causar interferência a sistemas operando em caráter primário.

Este equipamento atende aos limites de Taxa de Absorção Específica referente à exposição a campos elétricos, magnéticos e eletromagnéticos de radiofreqüências adotados pela ANATEL.

除非電腦具備 Intel® PRO/Wireless 2100 Wireless LAN 無線電或 Intel PRO/ Wireless 2200 Wireless LAN 無線電,否則巴西認證標記將位於電腦底部。

#### **無線** LAN **認證標記**

Intel PRO/Wireless 2100 Wireless LAN 的認證標記如下:

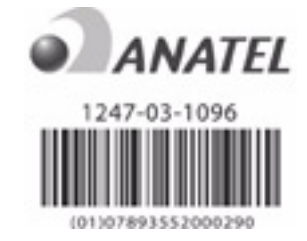

Intel PRO/Wireless 2200 Wireless LAN 的認證標記如下:

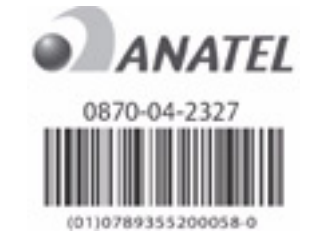

### <span id="page-20-1"></span>**加拿大注意事項**

本 Class B 數位儀器符合加拿大干擾產生設備規定 (Canadian Interference-Causing Equipment Regulations) 的所有要求。無線操作應符合兩種情形。第一種情形是 無線裝置不能造成干擾。第二種情形是無線裝置須能接受任何干擾,包括可能 導致裝置不正常運作的干擾。

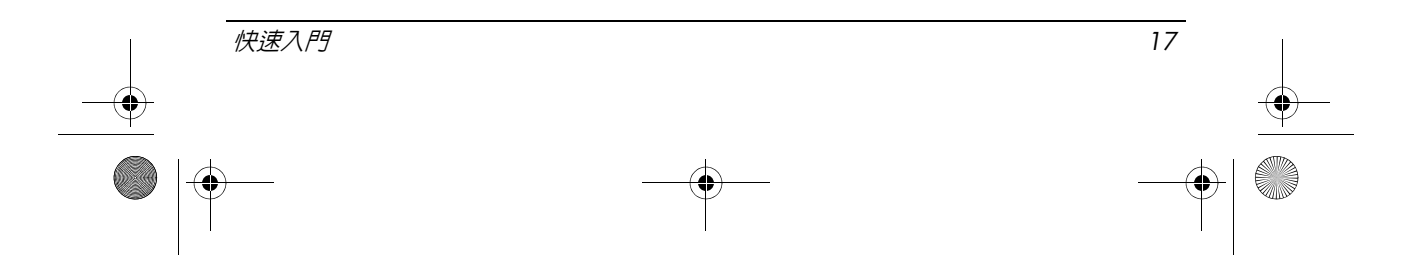

注意事項: 在使用 IEEE 802.11a 無線 LAN 時,由於本產品的操作頻率範圍在 5.15 到 5.25 GHz 之間,所以僅限於室内使用。加拿大工業局 (Industry Canada) 規定本 產品僅能在室内,以 5.15 GHz 到 5.25 GHz 之間的頻率範圍使用,以降低對行動衛 星系統產生的有害同頻干擾。高功率的雷達則配置為主要使用者,頻寬在 5.25 到 5.35 GHz 與 5.65 到 5.85 GHz 之間。這些雷達站可能會造成干擾和 / 或損害此裝置。

本裝置的天線無法更換。若有使用者試圖存取天線,會損害您的電腦。

針對 5250 至 5350-MHz 和 5470 至 5725-MHz 頻寬的無線電裝置,Canadian e.i.r.p. limit 指定的最大增益如下所示:

- Broadcom  $802.11a/b/g$  WLAN = 5.6 dBi
- Broadcom  $4321AG 802.11a/b/g/draft-n Wi-Fi Adapter = 5.6 dBi$
- $\blacksquare$  Intel PRO/Wireless 3945ABG = 6 dBi
- Intel Wireless WiFi Link  $4965AG = 6$  dBi
- $\blacksquare$  Intel Wireless WiFi Link 4965AGN = 6 dBi

針對 5725 至 5825-MH 頻寬的無線電裝置,Canadian e.i.r.p. limit 指定的點對 點和非點對點操作之最大允許增益如下所示:

- Broadcom  $802.11a/b/g$  WLAN = 5.8 dBi
- Broadcom  $4321AG 802.11a/b/g/draft-n Wi-Fi Adapter = 5.8 dBi$
- Intel PRO/Wireless  $3945ABG = 6$  dBi
- Intel Wireless WiFi Link  $4965AG = 6$  dBi
- Intel Wireless WiFi Link  $4965AGN = 6$  dBi

#### Avis Canadien

<span id="page-21-0"></span>Cet appareil numrique de la classe B respecte toutes les exigences du Rglement sur le matriel brouilleur du Canada.

#### **歐盟注意事項**

具有 CE 標示之產品表示符合下列 EU 規章:

- 低電壓規章 2006/95/EC
- EMC 規章 2004/108/EC

此產品只有在使用 HP 所提供,且具有正確 CE 標示的 AC 轉接器供應電源 時,才算有效符合 CE 規定。

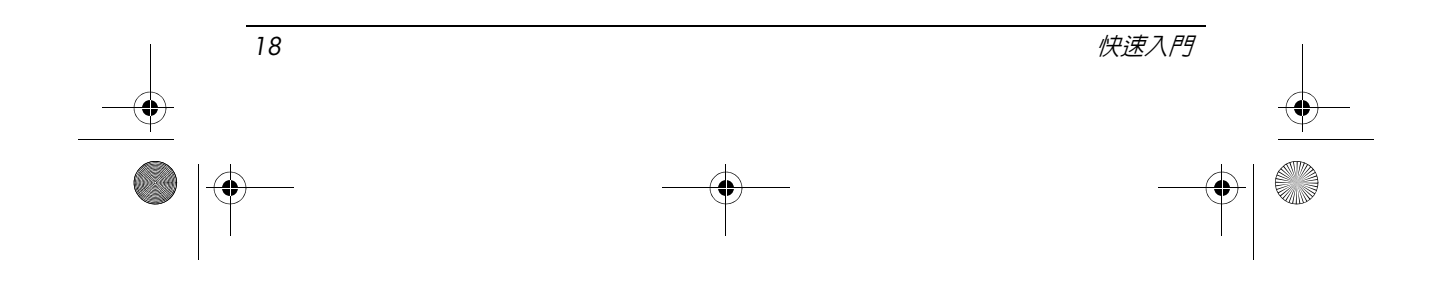

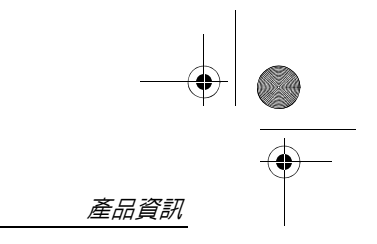

若此產品具有電信功能,則亦符合下列 EU 規章的基本需求:

#### ■ R&TTE 規章 1999/5/EC

符合這些規章即表示符合歐洲協調標準 (歐洲規範),這些標準列在由 HP 針對此產品或產品系列所發佈的 EU 符合聲明上。此項符合聲明位於以下產 品的符合標示上。

■ 以下 CE 標記適用於非電信產品、EU 協調電信產品,例如 Bluetooth®。

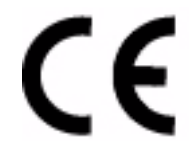

Hewlett-Packard GmbH, HQ-TRE, Herrenberger Strasse 140, 71034 Boeblingen, Germany

■ 以下 CE 標記僅適用於 EU 非協調電信產品。

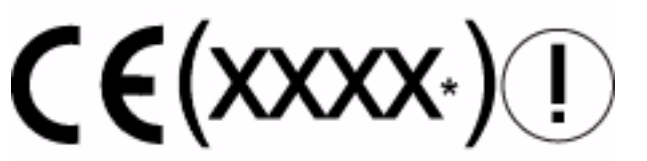

\* 如果適用的話,會使用認證機構的編號。請參閱本產品隨附的法規標籤。 本產品的電信功能可用於下列 EU 及 EFTA 國家 / 地區: 奧地利、比利時、保加利亞、賽普勒斯、捷克共和國、丹麥、愛沙尼亞、芬 蘭、法國、德國、希臘、匈牙利、冰島、愛爾蘭、義大利、拉脫維亞、列支 敦斯登、立陶宛、盧森堡、馬爾他、荷蘭、挪威、波蘭、葡萄牙、羅馬尼亞、

斯伐克共和國、斯洛維尼亞、西班牙、瑞典、瑞士及英國。

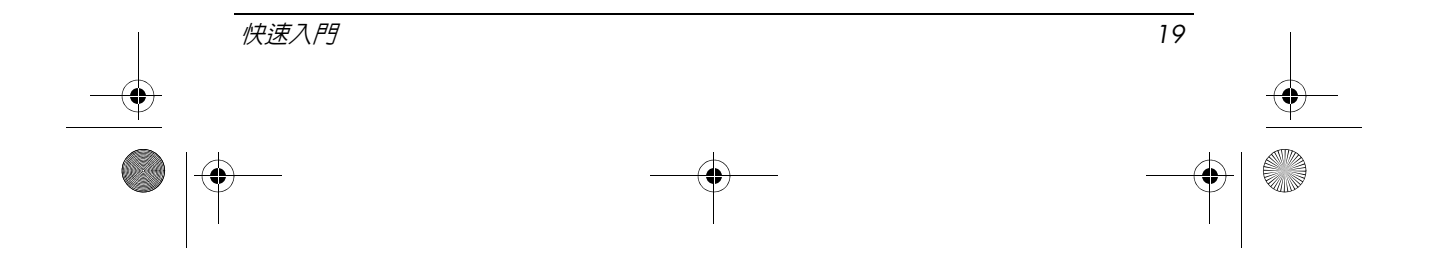

### **具** 2.4-GHz **無線** LAN **裝置的產品**

#### 法國

L'utilisation de cet equipement (2.4GHz wireless LAN) est soumise à certaines restrictions : cet equipement peut être utilisé à l'interieur d'un batiment en utilisant toutes les frequences de 2400 a 2483.5MHz (Chaine 1–13). Pour une utilisation en nvironnement exterieur, vous devez utiliser les frequences comprises entre 2454 a 2483.5-MHz (Chaine 10–13). Pour les dernières restrictions, voir http://www.art-telecom.fr.

使用 2.4-GHz 無線 LAN 操作此產品時,適用某些限制。在室內操作本設備 時,可使用整個 2400-MHz 到 2483.5-MHz 頻寬 (頻道 1 到 13)。 用於戶外時,可能無法使用 2454-MHz 到 2483.5-MHz 頻寬 (頻道 10 到 13)。 有關最新的規定,請參閱 http://www.art-telecom.fr。

#### 義大利

E'necessaria una concessione ministeriale anche per l'uso del prodotto. Verifici per favore con il proprio distributore o direttamente presso la Direzione Generale Pianificazione e Gestione Frequenze.

需要使用授權。請與您的代理商確認,或直接與頻率規劃與管理總局 (Direzione Generale Pianificazione e Gestione Frequenze) 確認。

#### **具** 5-GHz **無線** LAN **裝置的產品**

802.11a 或 802.11h 無線 LAN 的可用頻率目前並未在整個歐盟協調一致,使 用者應與其供應商、當地的 HP 公司或電信主管機關確認遵循規範的需求。

#### **附有** HP **寬頻無線模組的產品**

此裝置符合曝露在無線電射頻輻射的國際指引。

您筆記型電腦中的 HP 寬頻無線模組是一個無線電發射與接收器。裝置設計 為不超過國際指引 (ICNIRP) 所建議的無線電射頻 (RF) 暴露量。這些限制屬 於建立一般民眾所允許 RF 輻射量之全面性指引的一部分。此項指引是由獨 立科學組織透過定期及全面性的科學研究評估所開發而得。本裝置亦符合歐 盟 R&TTE 規章,包括使用者及其他人員的健康與安全防護。

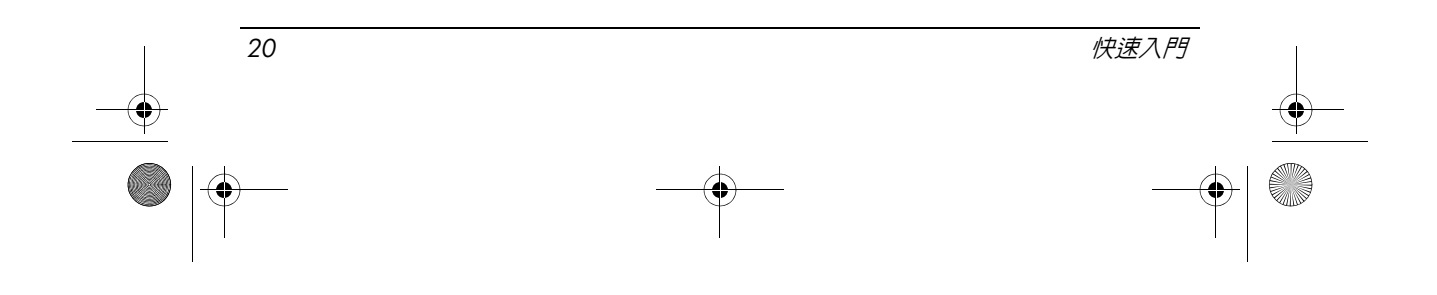

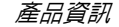

行動裝置的暴露標準適用於一種稱為電磁波能量吸收比 (SAR) 的測量單位\*。 SAR 的測試是以裝置的標準操作位置,在所有測試頻寬中,以裝置最高的已 驗證電力等級來進行傳輸。如需您電腦的相關 SAR 資訊,包括建議的距人體 最小距離,可在 HP 網站取得:http://www.hp.com/broadbandwireless。裝置實際 操作時的 SAR 遠低於最大値,因為裝置是在多種電力等級下操作,而且僅使 用連線所需的電力。

此裝置安裝於筆記型電腦時,符合當天線位在距人體最小距離時的 RF 暴露 指引。為了傳輸資料或訊息,本裝置需要品質穩定的網路連線。有時候,在 獲得穩定連線之前,資料或訊息的傳輸可能會延遲。請確定在完成傳輸前都 維持建議的距離。

\*此項非 FCC 的國際指引聲明大眾使用之行動裝置的 SAR 限制為每 10 克的 人體組織平均每公斤 2.0 瓦特 (W/kg)。此指引整合了可提供公眾額外保護的 充裕安全限度,並適用於各種測量的變異情形。SAR 值可能視各國報告需求 及網路頻寬而異。

#### <span id="page-24-0"></span>**人體工學注意事項**

#### 德國

附有"GS"核准標章的行動電腦表示符合人體工學需求,只適合短時間用於 VDU 工作。當行動電腦用於符合 VDU 規章 90/270/EEC 的顯示工作時,需使 用適當的外接鍵盤。視應用程式和工作而定,可能也需要適當的外接顯示器, 以便獲得與工作站設定相當的工作條件。

Mobile Computer, welche das "GS" Zeichen tragen, entsprechen den ergonomischen Anforderungen und sind nur fr kurzzeitige Benutzung von Bildschirmarbeitsaufgaben geeignet. Wird ein mobiler Computer fr Bildschirmarbeitsaufgaben verwendet, wo die Richtlinie 90/270/EEG (Bildschirmarbeitsrichtlinie) anzuwenden ist, wird eine geeignete externe Tastatur notwendig. Abhngig von der Anwendung und der Aufgabe kann ein geeigneter externer Monitor erforderlich sein, um vergleichbare Arbeitsbedingungen zu einem stationren Arbeitsplatz zu erreichen.

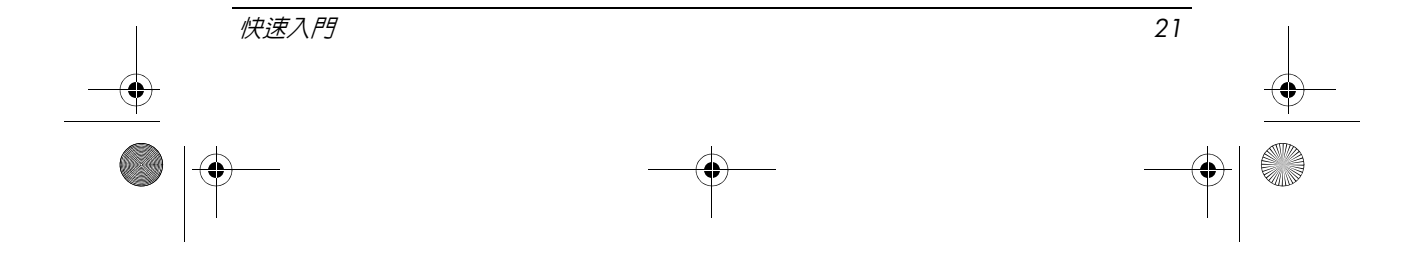

#### **印度注意事項**

<span id="page-25-1"></span>1885 年印度電信法 (India Telegraph Act of 1885) 要求 IEEE 802.11a 無線 LAN 使用者須取得授權。若要取得此項授權,請聯絡新德里 (New Delhi) Sanchar Ghavan 的通訊部無線規劃與協調局 (Wireless Planning Coordination Wing, Ministry of Communications)。

#### **日本注意事項**

<span id="page-25-0"></span>この装置は、情報処理装置等電波障害自主規制協議会 (VCCI) の基 準に基づくクラスB情報技術装置です。この装置は、家庭環境で使用す ることを目的としていますが、この装置がラジオやテレビジョン受信機 に近接して使用されると、受信障害を引き起こすことがあります。 取扱説明書に従って正しい取り扱いをして下さい。

この機器の使用周波数帯では、電子レンジ等の産業・科学・医療用機器のほか 工場の製造ライン等で使用されている移動体識別用の構内無線局(免許を要する 無線局)及び特定小電力無線局(免許を要しない無線局)が運用されています。 1 この機器を使用する前に、近くで移動体識別用の構内無線局及び特定小電力

- 無線局が運用されていないことを確認して下さい。
- 2 万一、この機器から移動体識別用の構内無線局に対して電波干渉の事例が発 生した場合には、速やかに使用周波数を変更するか又は電波の発射を停止した 上、下記連絡先にご連絡頂き、混信回避のための処置等(例えば、パーティシ ョンの設置など)についてご相談して下さい。
- 3 その他、この機器から移動体識別用の特定小電力無線局に対して電波干渉の 事例が発生した場合など何かお困りのことが起きたときは、次の連絡先へお問 い合わせ下さい。

#### 連絡先:日本ヒューレット・パッカード株式会社 TEL:0120-014121

5 GHz帯を使用する特定無線設備 (802.11a相当)は屋内使用に限られて います。この機器を屋外で使用することは電波法で禁じられています。

### **無線** LAN 802.11b **裝置**

2.4DS 4

### **無線** LAN 802.11g **裝置**

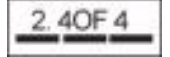

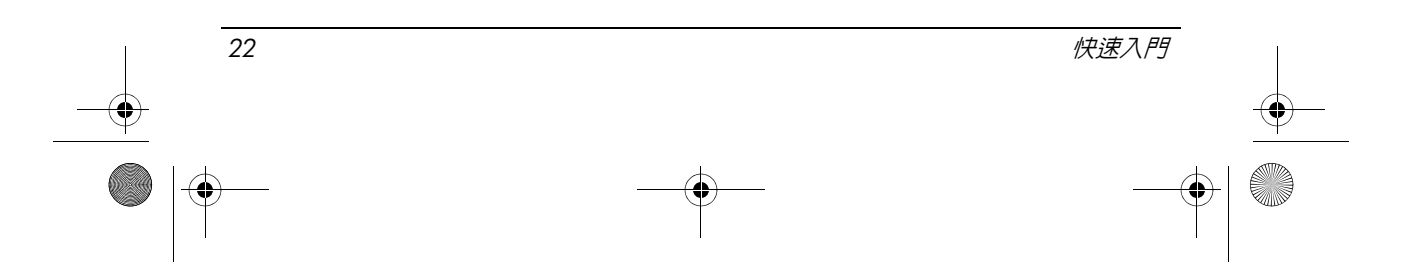

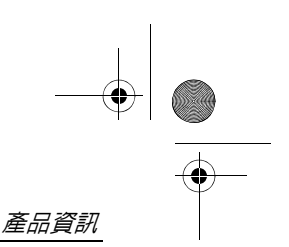

### **無線** LAN **認證標記**

Intel PRO/Wireless 2200b/g Wireless LAN 的認證標記如下:

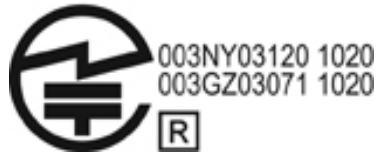

The Intel PRO/Wireless 2,915a/b/g Wireless LAN 的認證標記如下:

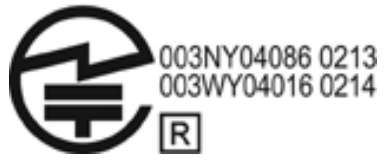

The Intel PRO/Wireless 3945a/b/g Wireless LAN 的認證標記如下:

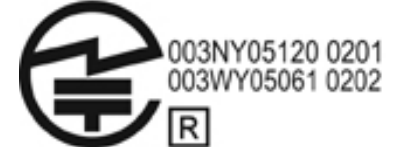

Intel Wireless WiFi Link 4965AG 的認證標記如下:

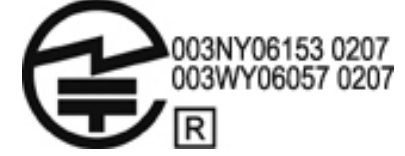

Intel Wireless WiFi Link 4965AGN 的認證標記如下:

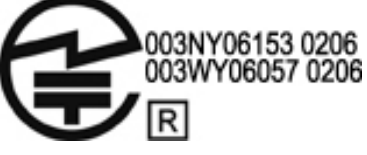

Broadcom 802.11b/g Wireless LAN 的認證標記如下:

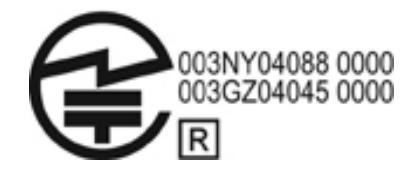

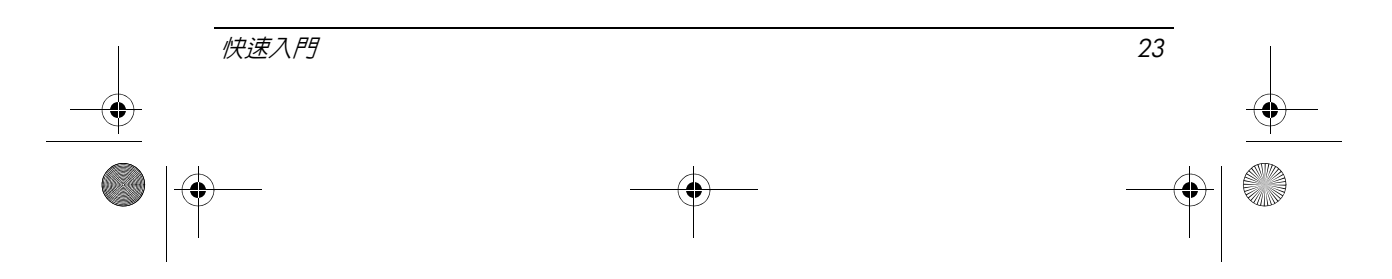

Broadcom 4311BG 802.11b/g Wireless LAN 的認證標記如下:

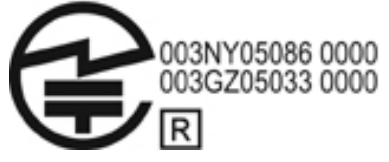

Broadcom 4311AG 802.11a/b/g Wireless LAN 的認證標記如下:

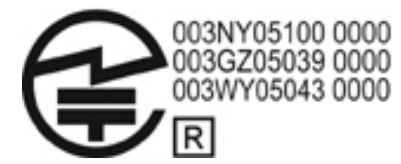

Broadcom 802.11a/b/g Wireless LAN 的認證標記如下:

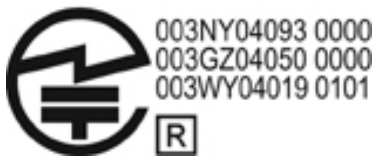

Broadcom 802.11b/g Wireless LAN with Broadrange 認證標記如下:

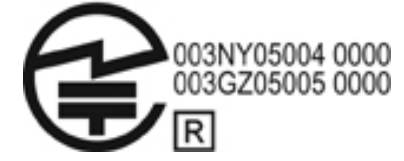

Broadcom 802.11a/b/g Wireless LAN with Broadrange 的認證標記如下:

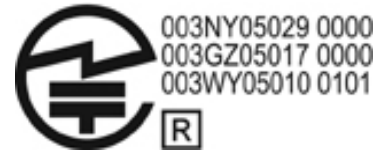

Atheros 2425BG 802.11b/g WiFi Adapter 的認證標記如下:

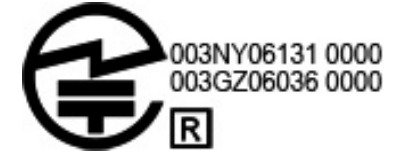

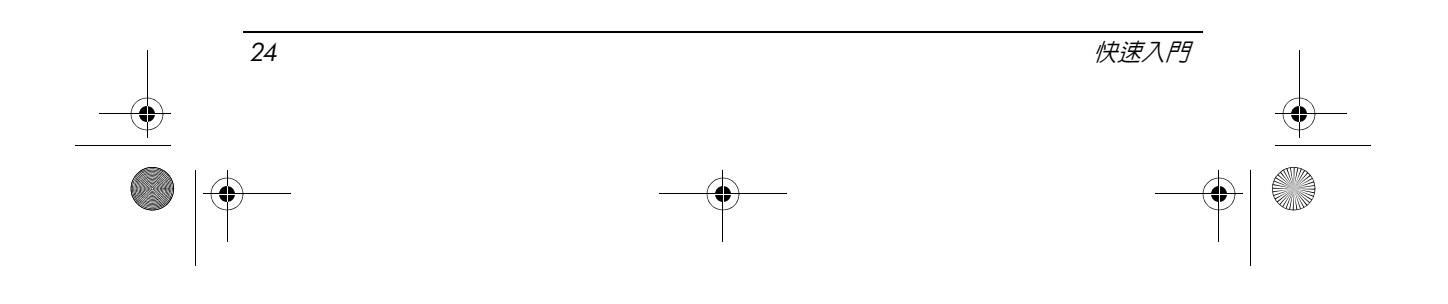

Broadcom 4321AG 802.11a/b/g/draft-n Wi-Fi Adapter 的認證標記如下:

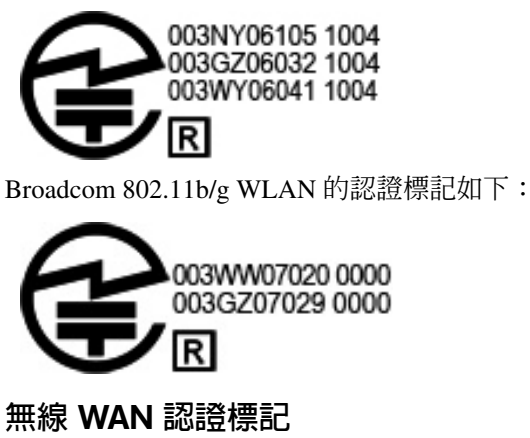

HP hs2300 HSDPA 寬頻無線模組具有以下的認證標記:

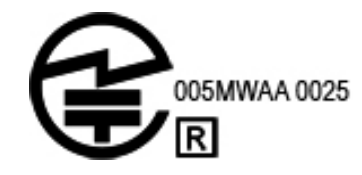

# Bluetooth **裝置**

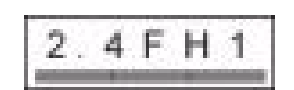

# Bluetooth **裝置的認證標記**

具備 Bluetooth 2.0 的 HP 內建模組有以下的認證標記:

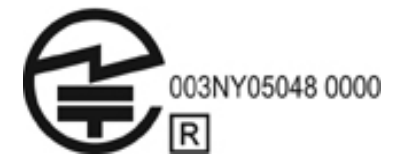

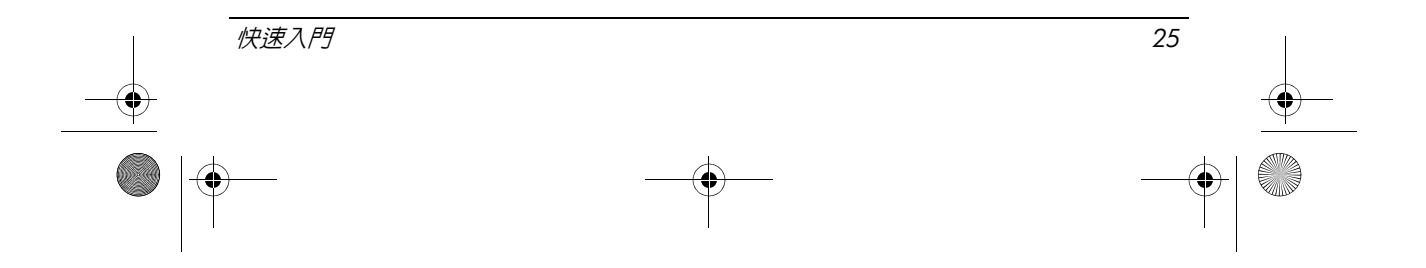

#### **韓國注意事項**

<span id="page-29-2"></span><span id="page-29-1"></span>B급 기기 (가정용 정보통신기기)

#### 이 기기는 가정용으로 전자파적합등록을 한 기기로서 주거지역에서는 물론 모든지역에서 사용할 수 있습니다.

#### **新加坡無線注意事項**

當您在飛機上時,請關閉所有 WWAN 裝置。在飛機上使用這些裝置是違法 的,這可能會對飛機的操作造成威脅,也可能會中斷行動通訊網路。若沒有 遵守此指示,則可能會對違法者中止或拒絕提供行動通訊服務,或提出法律 訴訟,或這兩者同時執行。

使用者不可在加油站、化學工廠或正在進行爆破作業的地方使用無線設備。 至於使用其他行動無線傳輸設備,建議使用者,為了獲得滿意的設備操作與 保護人身安全,在操作設備的期間,人體的任何部分皆不可以太過靠近天線。 本裝置之設計符合所適用無線電波曝露之要求。這些要求係根據科學原則所 制定,其中包括設計為確保所有人員安全,不論該人員的年齡與健康狀態。 無線電波的曝露指引使用一種稱為電磁波能量吸收比 (SAR) 的度量單位。 SAR 的測試會使用標準的方法,在手機使用所有的頻寬中,以手機最高的已 驗證之電力等級來進行電話傳輸。SAR 資料資訊以 CENELEC 的標準 EN50360 與 EN50361 為基礎,這限制每 10 克的組織平均每公斤 2 瓦特。

#### **台灣注意事項**

#### <span id="page-29-0"></span>低功率電波輻射性電機管理辦法

射性電機設備之干擾·

第十四條 經型式認證合格之低功率射頻電機,非經許可,公司、 商號或使用者均不得擅自變更頻率、加大功率或變更原 設計之特性及功能。

第十七條 低功率射頻電機之使用不得影響飛航安全及干擾合法通 信;經發現有干擾現象時,應立即停用,並改善至無干 擾時方得繼續使用。 前項合法通信, 指依電信規定作業之無線電信·低功率 射頻電機須忍受合法通信或工業、科學及醫療用電波輻

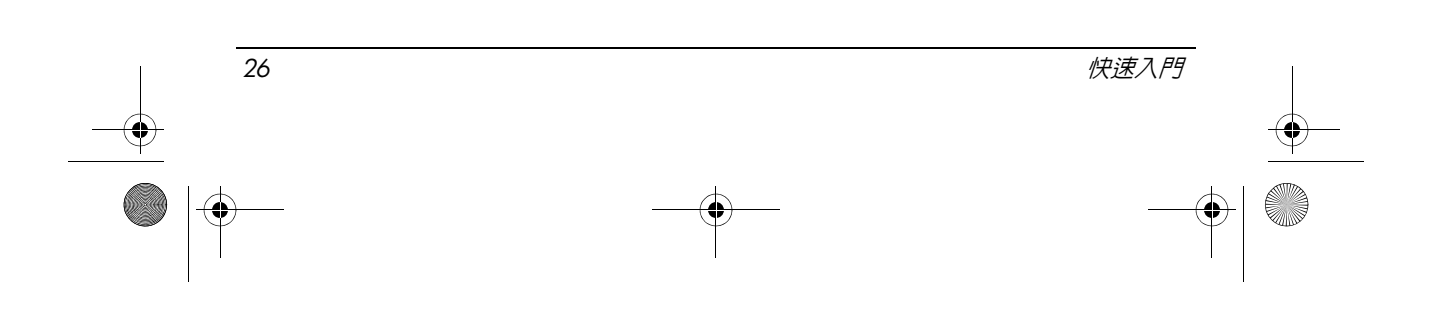

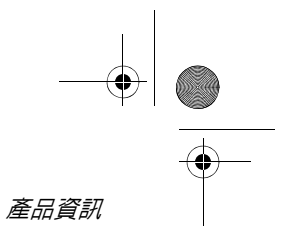

### **航空旅行注意事項**

<span id="page-30-2"></span><span id="page-30-0"></span>在民航客機裡使用電子儀器,是由航空公司來決定的。

#### **電池注意事項**

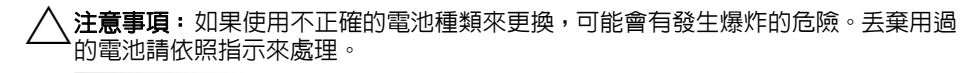

<span id="page-30-1"></span>有關移除電池的資訊,請參閱本產品隨附的使用指南。

#### **符合能源之星標準**

貼有能源之星 (ENERGY STAR®) 標誌的 HP 電腦符合適用的美國環保署 (EPA) 能源之星電腦規格。具 EPA 能源之星標誌的產品,並不表示 EPA 對於 該產品有任何背書。身為能源之星的夥伴,Hewlett-Packard Company 已決定 標有能源之星標誌的產品符合適用之能源之星節省能源的規定。下列標誌會 出現在所有符合能源之星標準的電腦上:

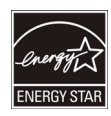

電腦的能源之星計劃是由 EPA 創建,透過在家中、辦公室和工廠使用更節省 能源的設備,促進節省能源並降低空氣污染。產品要達到此目標的其中一個 方法是使用 Microsoft Windows 的電源管理功能來減低未使用產品時的電力 消耗。

電源管理功能允許電腦在一段時間未作用後啟動低電源或待機模式。與符合 能源之星的外接顯示器並用時,此功能也支援顯示器的類似電源管理功能。 為了充分利用節省能源的方法,電源管理功能已預設為當系統使用交流電作 業時,會以下列方式操作:

- 15 分鐘後關閉顯示器
- 30 分鐘後啓動待機

按下電源 / 待機按鈕,電腦就會結束待機。啓用 Wake On LAN (WOL) 功能 時,電腦也會因回應網路信號而結束待機。

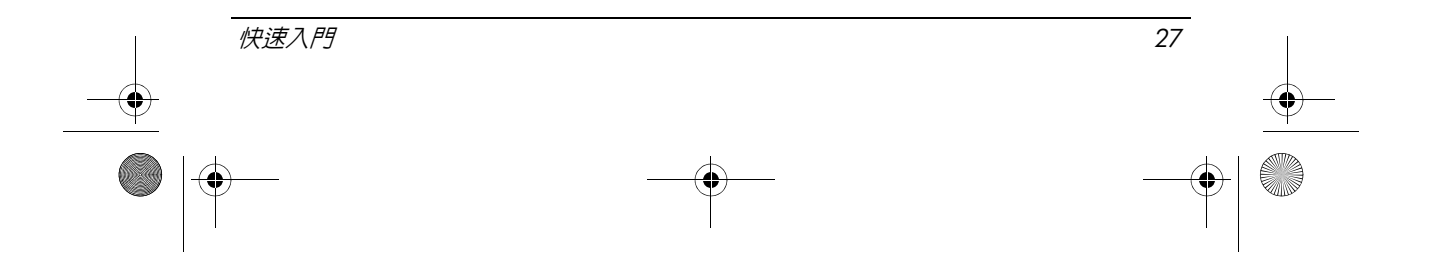

如需電源管理功能其他節省能源及金錢之可能方法的相關資訊,請前往 EPA 能源之星源管理網站:http://www.energystar.gov/powermanagement。

<span id="page-31-0"></span>如需能源之星計劃及其環境助益的相關資訊,請前往 EPA 能源之星網站: http://www.energystar.gov。

#### **雷射規定**

此產品內附包含分類為第一級 (Class 1) 雷射產品的雷射,其遵照美國 FDA 規 定與 IEC 60825-1。產品不會發出有害的雷射輻射。

每個雷射產品皆遵守 21 CFR 1040.10 與 1040.11 的規定 (除了 2001 年 5 月 27 日 所訂定的雷射注意事項第 50 條之誤差),也遵守 IEC 60825-1:1993/A2:2001 的規定。

**/ ↑ 警告:** 使用控制項或進行調整, 或雷射產品安裝指南中指定程序以外的操作, 都可能 造成有危險的幅射外洩。若要減少暴露於有害輻射的風險:

- 請勿嘗試開啓模組外殼。内部並沒有使用者可用的元件。
- 請勿操作控制項、進行調整,或對雷射裝置執行雷射產品安裝指南中指定的其 他程序。
- <span id="page-31-1"></span>■ 僅允許授權服務供應商修復裝置。

**數據機注意事項**

∕∱、 警告:在使用本裝置時,若要降低引起火災、觸電,或是人員傷害的風險,請遵守基 本的安全性預防措施,其中包含如下:

- 請不要在靠近水的地方使用此產品 例如,接近浴缸、洗手槽、廚房水槽或洗 衣槽、潮濕的地下室或游泳池附近。
- 避免在雷雨期間使用此產品。在閃電時可能會導致電擊的危險。
- 請不要在瓦斯漏氣處的附近使用此產品。
- 在開啓設備外殼,或碰觸非絶緣的數據機纜線、接頭,或内部組件前,請記得 拔下數據機纜線。
- 如果此產品未隨附電話線,請僅使用 No. 26 AWG 或更大的電信傳輸線。
- 請勿將數據機或電話纜線插入 RJ-45 (網路)接頭。 請妥善保管此使用說明

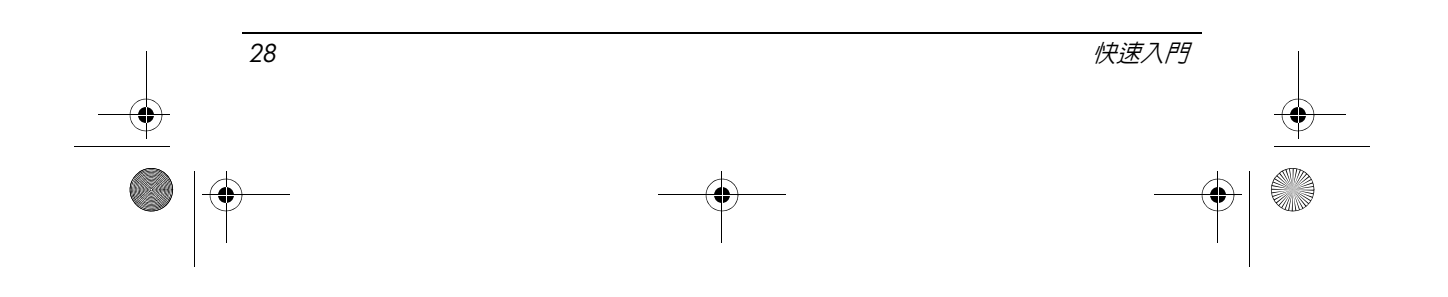

#### **電信設備核准**

<span id="page-32-1"></span>電腦的電信裝置已獲准連線到國家 / 地區的電話網路,其核准標記則標示在 電腦底部或數據機的產品標籤上。

請參閱產品隨附的使用指南,以確保產品是專為該國家 / 地區所設定的。選 擇一個不是當地所在的國家 / 地區,可能會導致數據機設定違反該國家 / 地區 的電信規定 / 法律。除此之外, 若國家 / 地區選擇不正確, 則數據機可能無法 正常運作。若選擇國家 / 地區時,出現不支援此國家 / 地區的訊息,則表示此 國家 / 地區尙未核准使用該數據機,因此不該使用。

#### **美國數據機聲明**

<span id="page-32-0"></span>本項設備符合 FCC 法規第 68 部份的規範,同時也符合 ACTA 規定的要求。 在電腦或數據機底部有一個標籤,其中除了其他資訊外,還包括此設備的識 別號碼,此號碼的格式為 US:AAAEQ##TXXXX。如果要求您這麼做,請提 供此項資訊給電話公司。

適合的認證接頭 **USOC = RJ11C**。連接本設備至辦公室佈線所使用的插頭和 插座必須符合 FCC 法規第 68 部份的規範,及 ACTA 規定的要求。本產品隨 附符合標準的電話線與模組插座,用來連接至相容的且符合標準的模組插座。 請參閱安裝說明,以取得詳細資訊。

REN 是用來決定連接至電話線的裝置數。在電話線上若有過多的 REN 可能 會導致裝置對來電沒有回應。在多數地區,REN 值不應超過 5。要知道連接 至一條線路有幾個裝置 (由 REN 總數來決定),請洽詢電話公司。2001 年 7 月 23 日後核准的產品,其 REN 值成為產品識別號碼的一部分,號碼格式 為 US:AAAEQ##TXXXX。以 ## 表示的,是無小數點的 REN (例如 03 是值 爲 0.3 的 REN) 。至於較早期的產品,其 REN 則分別標示在標籤上。

若此 HP 設備對電話網路造成損害,電話公司將在事前提醒您,並要求暫時 停止服務。但若無法事先通知,電話公司也會儘快與您聯絡。同樣地,您也 有權向 FCC 提出控告 (若您認為有必要的話)。

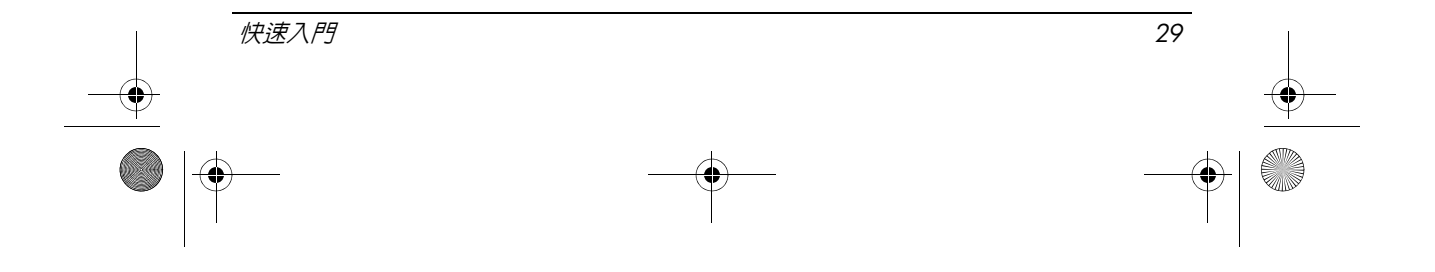

電話公司可能會對其工具、設備、操作或程序做修改,這可能會影響設備的 運作。若發生這種狀況,電話公司將事先通知,讓您做好必要的修改以維持 不中斷的電話服務。

如果使用此設備時遇到問題,請與技術支援聯絡。若此設備對電話網路造成 損害,則電話公司可能會要求中斷設備直到問題解決為止。您應該只針對使 用指南中,「疑難排解」一節特別對本設備所討論的部份,來進行維修。 共線電話服務的連線視州關稅而定。相關資訊請聯絡地方公共事業委員會、 公共服務委員會或企業委員會。

如果您家中的電話線特別連接警示設備,請確定安裝本 HP 設備後,不會停 用此警示設備。如果您對於警示設備有任何問題,請洽詢您的電腦公司或合 格的安裝人員。

1991 年的電話消費者保護法 (Telephone Consumer Protection Act of 1991) 認定 以下為不合法:使用電腦或其他電子裝置 (包括傳真機),傳送任何訊息 (除非在每張傳送頁或傳送的首頁上留有上下頁邊空白,記錄傳送的日期與 時間以及與企業、公司或個人傳送訊息的識別,以及傳送機器、企業、公司 或個人的電話號碼)。(提供的電話號碼不能是 900 或其他超過市內或長途電 話費的號碼。)

<span id="page-33-0"></span>為了將此資訊設定至您的傳真機中,您應該完成傳真軟體使用說明中概述的 步驟。

#### **美國數據機聲明**

有關安裝在您電腦中的數據機裝置資訊,請參閱以下數據機廠商的聲明:

*30* 快速入門

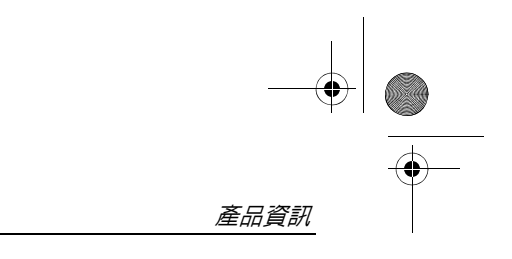

agere<sup>systems</sup>

Brad Grande<br>Technical Manager

1110 American Parkway NE<br>Lehigh Valley Central Campus<br>Allentown, PA 18109<br>Phone: 610-712-7853<br>bgrande@agere.com

#### **Supplier's Declaration of Conformity**

Reference Number: Place of Issue: Date of Issue:

AthensAM2 Allentown, PA, USA 5th October 2004

Agere Systems Inc. at 1110 American Parkway NE, Lehigh Valley Central Campus, Allentown, PA 18109 in the United States of America, hereby certifies that the Stryker Modem, bearing labelling identification number US: AGSMD01BATHENS complies with the Federal Communications Commission's ("FCC") Rules and Regulations 47 CFR Part 68, and the Administrative Council on Terminal Attachments ("ACTA")-adopted technical criteria TIA/EIA/IS-968, Telecommunications -Telephone Terminal Equipment - Technical Requirements for Connection of Terminal Equipment To the Telephone Network, July 2001.

Burd Samel

**Brad Grand Technical Manager** 

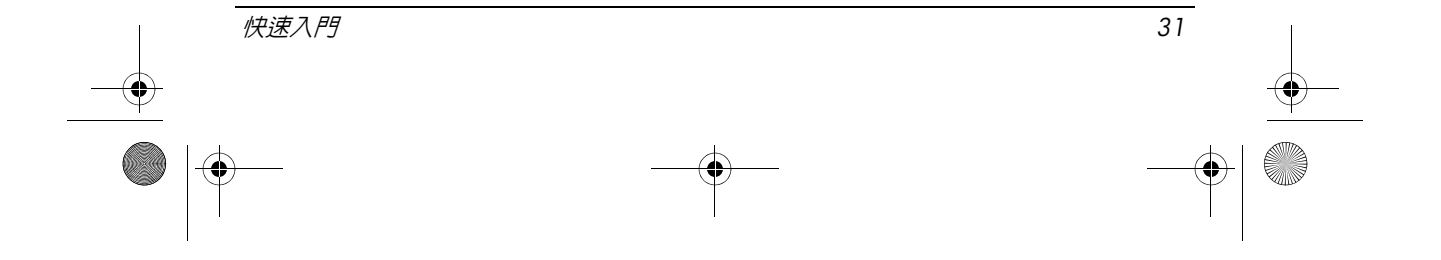

 $\mathbb{C}$  ........

**CONEXANT SYSTEMS, INC** 4000 MacArthur Blvd.<br>Newport Beach, CA 92660

Supplier's Declaration of Conformity

Reference Number: (Optional) Place of Issue: NEWPORT BEACH, CA Date of Issue: November 1, 2005

Conexant Systems, Inc. located at 4000 MacArthur Blvd, Newport Beach, CA 92660, in the United States of America hereby certifies that the Conexant RD02-D450 Data/Fax Modem bearing labeling identification number or American levely centures that the Coleration Communications Communications ("FCC") Rules and I Regulations 47 CFR Part 68, and the Administrative Council on Terminal Attachments ("ACTA")-adopted technical criteria TIA-9

Jordan Wilcox By:

Mr. Jordan Wilcox **Printed Name** 

Responsible Party (Company Name): CONEXANT SYSTEMS INC.

Motorola Inc **Access Solutions Business Unit, GSG** 1303 E. Algonquin Road<br>1303 E. Algonquin Road<br>9th. Floor Schaumburg, IL 60196 **USA**  $+1847-576-5000$ 

**Supplier's Declaration of Conformity** 

Reference Number: Place of Issue: Date of Issue:

ML3080 Schaumburg, IL,USA 5th October 2005

Motorola. at Access Solutions Business Unit, GSG, 1303 E. Algonquin Road, 9th. Floor, Schaumburg, IL 60196, in the United States of America, hereby certifies that the ML3054 Modem, bearing labelling identification number US: S56MD01B13080 complies with the Federal Communications Commission's ("FCC") Rules and Regulations 47 CFR Part 68, and the Administrative Council on Terminal Attachments ("ACTA")-adopted technical criteria TIA/EIA/IS-968-A-3, Telecommunications - Telephone Terminal Equipment - Technical Requirements for Connection of Terminal Equipment To the Telephone Network, July 2001.

Ankur Sood Product Manager

*32* 快速入門

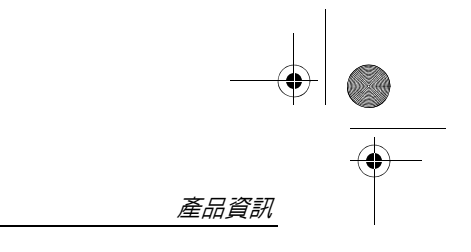

agere<sup>systems</sup>

**Brad Grande**<br>Technical Manager

1110 American Parkway NE<br>Lehigh Valley Central Campus<br>Allentown, PA 18109<br>Phone: 610-712-7853 bara de@agere.com

#### **Supplier's Declaration of Conformity**

Reference Number: Place of Issue: Date of Issue:

Delphi D40 Allentown, PA, USA 21st July 2005

Agere Systems Inc. at 1110 American Parkway NE, Lehigh Valley Central Campus, Allentown, PA 18109 in the United States of America, hereby certifies that the Delphi Modem, bearing labelling<br>identification number US: AGSMD01BDELPHI complies with the Federal Communications Commission's ("FCC") Rules and Regulations 47 CFR Part 68, and the Administrative Council on Terminal Attachments ("ACTA")-adopted technical criteria TIA/EIA/IS-968-A-3, Telecommunications – Telephone Terminal Equipment - Technical Requirements for Connection of Terminal Equipment To the Telephone Network.

Bud Simel

Brad Grand **Technical Manager** 

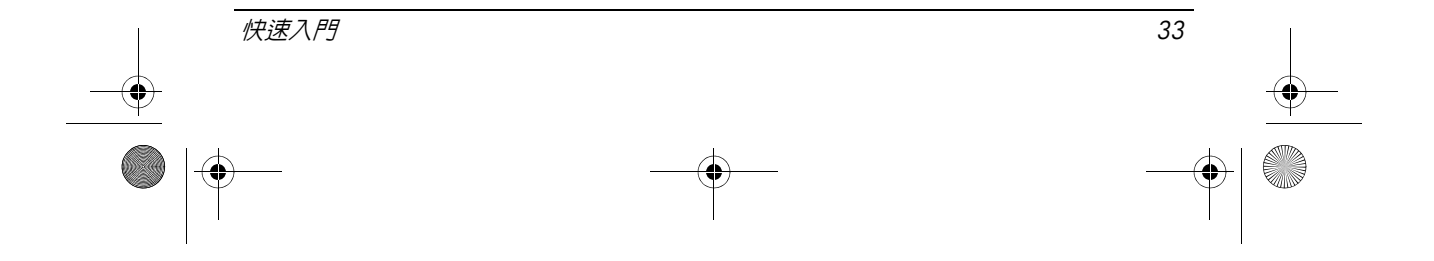

**CE CONEXANT** 

CONEXANT SYSTEMS, INC. 4000 MacArthur Blvd.<br>Newport Beach, CA 92660

#### **Supplier's Declaration of Conformity**

Reference Number: (Optional) Place of Issue: NEWPORT BEACH, CA Date of Issue: October 3, 2005

Conexant Systems, Inc. located at 4000 MacArthur Blvd, Newport Beach, CA 92660 in the United States of America hereby certifies that the Conexant RD02-D330 Data/Fax MDC Modem bearing labeling identification number US: CXSMM01BRD02D330 complies with the Federal Communications<br>Commission's ("FCC") Rules and Regulations 47 CFR Part 68, and the Administrative Council on<br>Terminal Attachments ("ACTA")-adopted technic External Transmission Control Requirements for Connection of Terminal Equipment To<br>the Telephone Terminal Equipment -Technical Requirements for Connection of Terminal Equipment To<br>the Telephone Network, February 2005.

By: Signature

Ms. Mariana Garzon Printed Name

Responsible Party (Company Name): CONEXANT SYSTEMS INC.

 $\left(\overline{\mathbb{G}}\right)$  conservation

CONEXANT SYSTEMS, INC 4311 Jamboree Road<br>Newport Beach, CA 92660

Supplier's Declaration of Conformity

Reference Number: (Optional) Place of Issue: NEWPORT BEACH, CA Date of Issue: 11/24/2003

Conexant Systems, Inc. located at 4311 JAMBOREE ROAD NEWPORT BEACH, CA 92660, USA in the United States of America hereby certifies that the Conexant RD02-D110 Data/Fax MDC Modem bearing labeling identification number US: CXSMM01BRD02D110 complies with the Federal Communications Commission's ("FCC") Rules and Regulations 47 CFR Part 68, and the Administrative Council on Terminal Attachments ("ACTA")-adopted technic Technical Requirements for Connection of Terminal Equipment To the Telephone Network, October 2002.

By: Yorden Wilcox

Mr. Jordan Wilcox Printed Name

Responsible Party (Company Name): CONEXANT SYSTEMS INC.

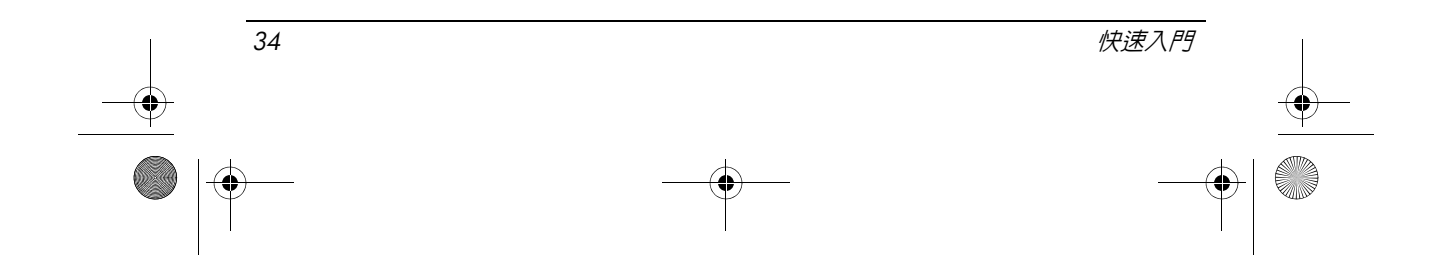

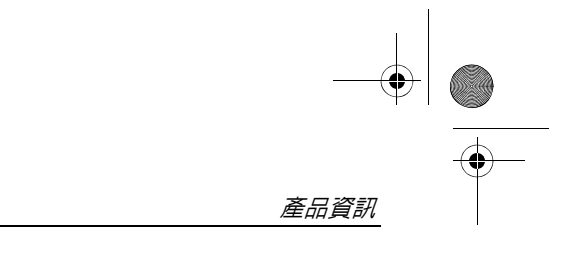

agere<sup>systems</sup>

**Brad Grande**<br>Technical Manager

1110 American Parkway NE<br>Lehigh Valley Central Campus<br>Allentown, PA 18109<br>Phone: 610-712-7853 **Gag** re com

#### **Supplier's Declaration of Conformity**

Reference Number: Place of Issue: Date of Issue:

Delphi D40 (revision AM5) Allentown, PA, USA 30th November 2006

Agere Systems Inc. at 1110 American Parkway NE, Lehigh Valley Central Campus, Allentown, PA 18109 in the United States of America, hereby certifies that the Modem, bearing labelling identification number US: AGSMD01BDELPHI complies with the Federal Communications Commission's ('FCC") Rules and Regulations 47 CFR Part 68, and the Administrative Council on Terminal Attachments ("ACTA")-adopted technical criteria TIA/EIA/IS-968, 968-A, 968-A-1, 968-A-2 and 968-A-3 Telecommunications - Telephone Terminal Equipment - Technical Requirements for Connection of Terminal Equipment To the Telephone Network.

Burd Samel

### <span id="page-38-0"></span>**加拿大數據機聲明**

本設備符合適用的加拿大工業局 (Industry Canada) 技術規格。 REN 為可連接至電話介面的最大裝置數目。介面終端由數個裝置組成,只需 符合 Ringer Equivalence Numbers 總數的要求,即不得超過5個裝置,且此終 端設備的 REN 值為 1.0。

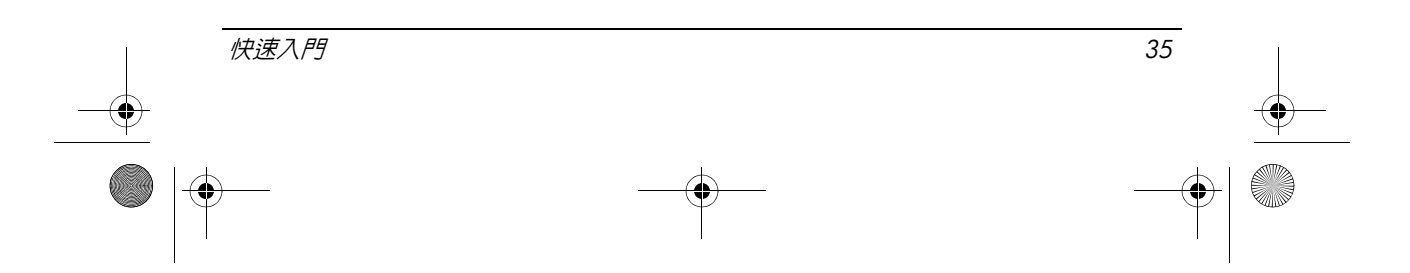

**Brad Grand Technical Manager** 

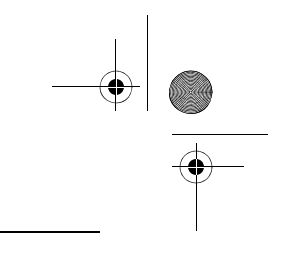

# **日本數據機聲明**

<span id="page-39-0"></span>如果電腦底部沒有日本認證標記,請參考下列適合的認證標記。 Agere Systems AC'97 數據機的日本認證標記如下:

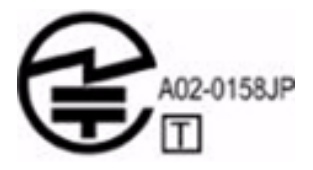

附有 SmartCP 的 HDAUDIO Soft Data Fax Modem 的日本認證標記如下:

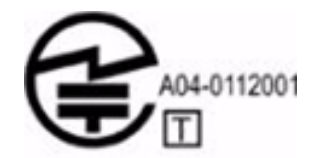

Agere Systems HDA 數據機的日本認證標記如下:

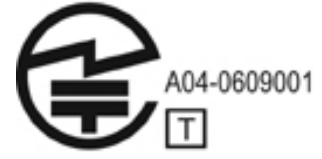

附有 SmartCP 的 HDAUDIO Soft Data Fax Modem 的日本認證標記如下:

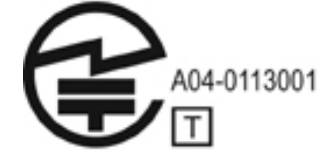

V.92 56K Data/Fax Modem 的日本認證標記如下:

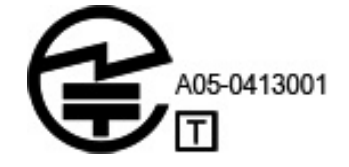

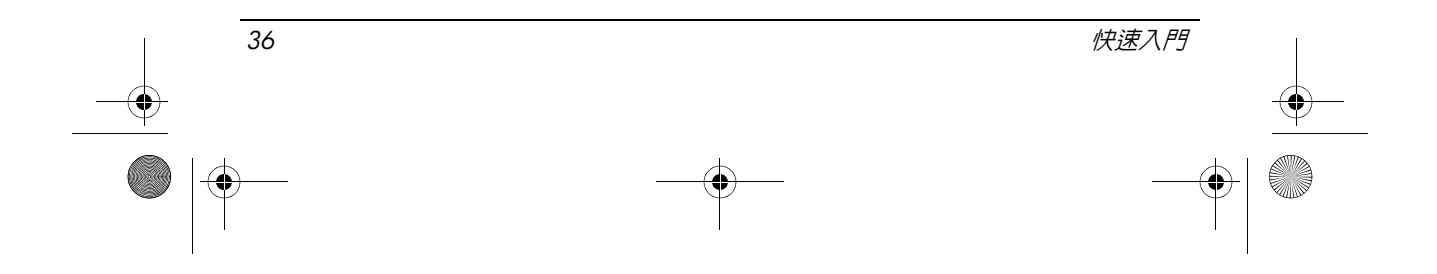

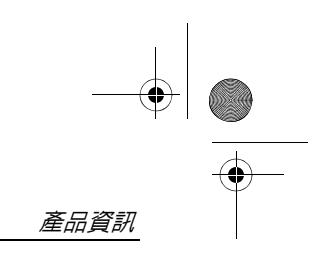

V.92 56K Data/Fax Modem 的日本認證標記如下:

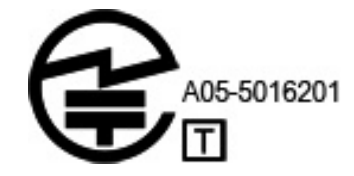

V.92 56K Data/Fax Modem 的日本認證標記如下:

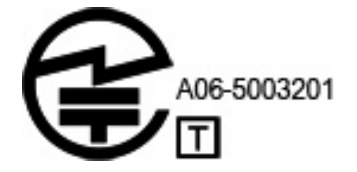

### **紐西蘭數據機聲明**

<span id="page-40-0"></span>電傳許可 (Telepermit) 授與終端設備的任何項目,指出 Telecom 只接受符合連 接至其網路的最小狀況的項目。這表示 Telecom 並不對產品背書,也不提供 任何形式的保證。最重要的是,不保證不同形式或機型的電傳許可設備的其 他項目,在所有情況都能正確運作,也不保證其暗示產品符合所有 Telecom 的網路服務。

此設備 ( 在所有的作業情況下 ),無法在比設計還要高的速度下正確的運作。 Telecom 不承擔在此種情況下所產生之困難的責任。

若此裝置配有轉盤式撥號,則請注意, Telcom 線路並不保證會繼續支援轉盤 式撥號。

當設備連接至與其他設備相同的線路時,使用轉盤式撥號,則可能會引起鈴 聲或噪音並且也可能會導致錯誤的回應狀態。萬一發生這樣的問題,使用者 請勿聯絡 Telecom 的故障服務。

一些必須符合 Telecom 的電傳許可 (Telepermit) 需求的參數,視與裝置相關的 設備 (PC) 而定。此相關的設備應該設定置在下列符合 Telecom 規格的限制之 內運作:

- 1. 任何單一手動通話開始後的 30 分鐘內,撥至相同號碼的電話不應該超過 10 通。
- 2. 設備在通話結束與下一個通話開始之間,應將話筒掛上 30 秒以上。

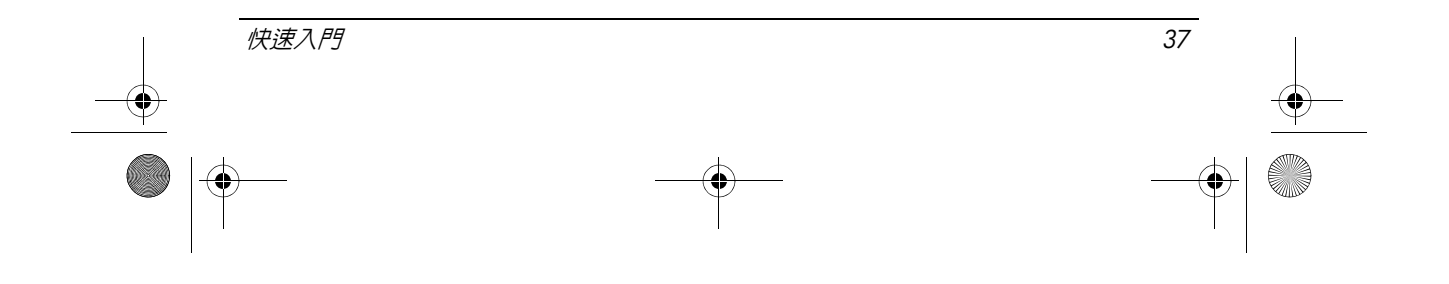

- 3. 針對自動撥號到不同號碼的情形,設備在通話結束與下一個通話開始之 間,話筒掛上的時間不應該少於 5 秒。
- 4. 設定設備以確定通話會在收到鈴聲的 3 至 30 秒之內接聽。(因此設定在 2 與 10 之間)。

#### **語音支援**

若欲使用此裝置進行電話錄音,則應遵守紐西蘭法律。要求能察覺正在錄製通 話的至少一部份。除此之外,個人資訊蒐集的本質、蒐集的目的、資訊的用途 和公開給其他團體的內容,都應該符合 1933 年隱私權法案中所列舉的原則。 此設備不應設定自動撥號至 Telecom "111" 緊急服務電話。

#### **電源線注意事項**

<span id="page-41-1"></span>如果您的電腦或外部電源配件沒有提供電線,而無法與電腦一起使用,則您 應該購買可以在您的國家 / 地區使用的電線。

電源線必須符合產品電力標示所規定的電壓和電流。電源線的額定電壓及電 流必須大於本產品上所標示額定電壓及電流。此外,電線的直徑至少要有 0.75 mm²/18AWG,電線長度必須介於 1.5 公尺 (5 英呎 )到 2 公尺 (6.5 英呎 ) 之間。如果您對於要使用的電源線類型有疑問,請聯絡您的授權服務供應商。 佈線時,請不要讓電源線被踩到,或被放在它上面的物品擠壓到。尤其要注 意插頭、電源插座,以及本產品電源線的凸出點。

#### <span id="page-41-0"></span>**日本電源線注意事項**

製品には、同梱された電源コードをお使い下さい。 同梱された電源コードは、他の製品では使用出来ません。

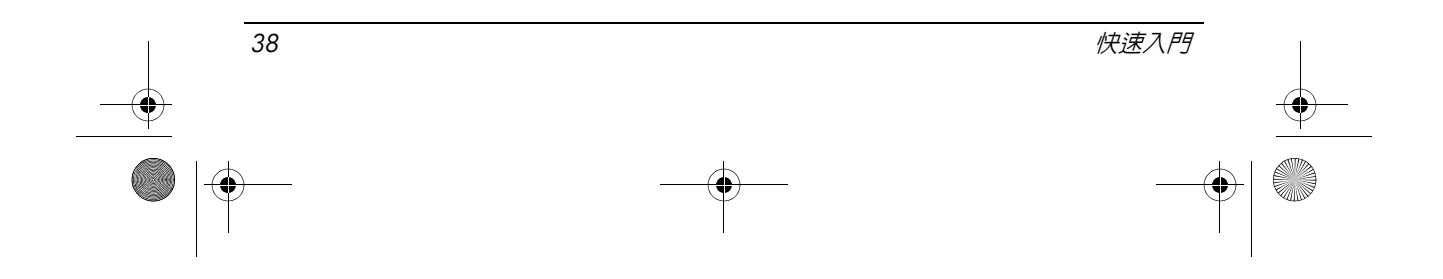

### <span id="page-42-0"></span>Macrovision Corporation **注意事項**

本產品包括著作權保護技術,此技術由美國專利局所主張的方法、其他由 Macrovision Corporation 所擁有的智慧財產權,與其他權利擁有者所保護。版 權保護技術的使用必須獲得 Macrovision Corporation 的授權,且僅適用於家庭 或其他有限檢視的使用,除非獲得 Macrovision Corporation 其他的授權。禁止 還原工程或反向組譯。

# <span id="page-42-2"></span><span id="page-42-1"></span>**安全注意事項**

### **過熱安全警告注意事項**

Å 警告:為降低因熱所造成的損害或電腦過熱的可能性,請勿將電腦直接放在您的腿上 **或擋住電腦的通風口。請僅在穩固的平面上使用電腦。請不要讓其他堅硬表面(例如** 旁邊的選購印表機),或柔軟表面 (例如枕頭、地毯或衣服)阻礙空氣流通。此外, 作業期間不能讓 AC 轉接器接觸到皮膚或柔軟表面,如枕頭、毯子或衣服。電腦和 AC 轉接器應遵守資訊技術設備安全標準 (IEC 60950) 所規定使用者可觸及表面溫度 的限制。

#### <span id="page-42-3"></span>**電池注意事項**

∕∱ 警告:為了減少發生火災或燒毀的危險,請勿將電池拆開、擠壓、弄破;造成電池外 部接點的短路;或者將它丟到火中或水中。請勿將電池曝露在高於 60°C (140°F) 的溫 度下。

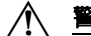

△ 警告:請將電池置於兒童拿不到的地方。

◯ 警告:為降低潛在的安全性問題,僅限電腦隨附的電池、HP 提供的替代電池、或購 自 HP 的相容電池配件,才能搭配電腦使用。

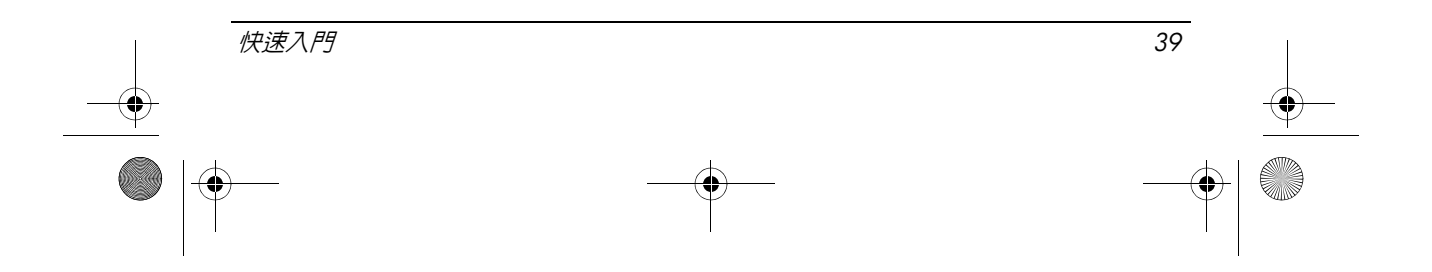

## <span id="page-43-2"></span>**頭戴式耳機和耳機音量注意事項**

Å 警告:以極高音量長期聽音樂會損害聽力。為了降低損害聽力的風險,請將音量調降 到安全、舒適的範圍,並降低大聲聽音樂的時間。 為了您個人的安全著想,在使用頭戴式耳機和耳機之前,請務必先重設音量。即使音 量設定一樣,有些耳機的音量仍會比其他耳機大聲。

改變預設的音效或等化器設定可能會造成較高音量,應謹慎進行。

為了您個人的安全著想,與本產品搭配使用的頭戴式耳機和耳機應符合 EN 50332-2 的耳機限制。

如果電腦隨附頭戴式耳機或耳機,則該組合一定符合 EN 50332-1。

#### <span id="page-43-1"></span>**電源線注意事項**

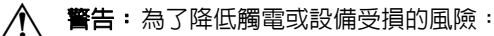

- 請將電源線插到隨時都可方便使用的 AC 電源插座上。
- 從 AC 電源插座拔出電源線,中斷電腦的電力 (而非將電源線從電腦拔下)。
- 如果隨附的電源線有 3 接腳插頭,請將電源線連接至有接地線的 3 插孔插座。 請勿停用電源線的接地接腳,例如,連接 2 接腳的轉接器。此接地接腳為重要 的安全功能。

Å 警告:若要降低潛在的安全性問題,僅限電腦隨附的 AC 轉接器、HP 提供的替代 AC 轉接器、或購自 HP 的 AC 轉接器配件,才能搭配電腦使用。

#### <span id="page-43-0"></span>**清潔鍵盤**

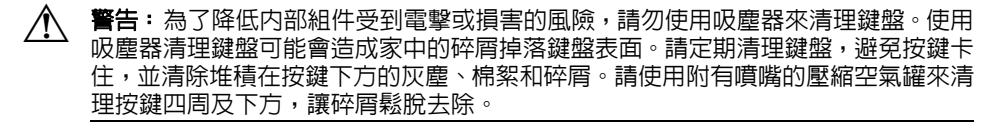

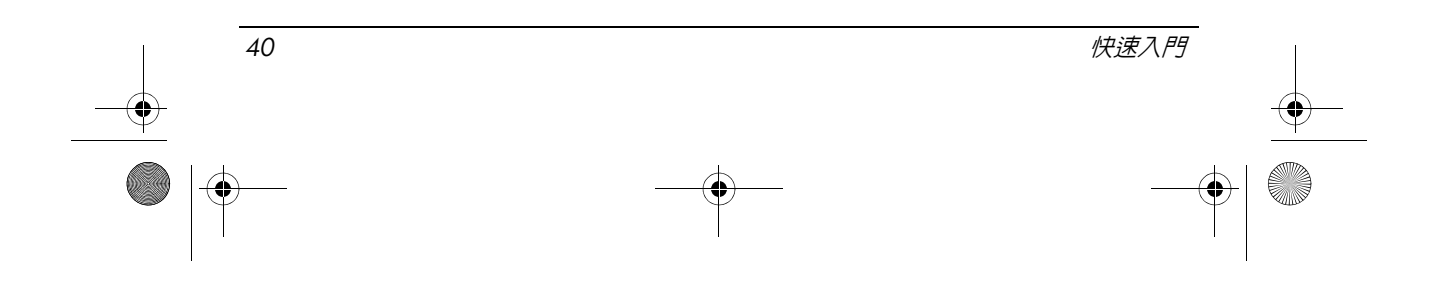

### <span id="page-44-0"></span>**旅行注意事項**

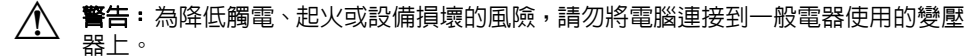

### **挪威與瑞典:附有電視調頻器之產品的纜線接地注意事項**

注意事項:為了降低可能的安全問題,連接到電纜佈線系統時請使用高壓隔離器。

### <span id="page-44-3"></span>**環境注意事項**

本節提供各國家 / 地區環境注意事項和遵循資訊。某些注意事項可能不適用於 您的產品。

#### <span id="page-44-2"></span>**電池處置**

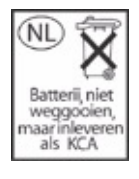

Å 警告:電池的使用壽命結束後,不要將它丟入一般的垃圾中。請遵循您當地的法律及 法規,來棄置電腦的電池。

# <span id="page-44-1"></span>**電子硬體與電池回收**

HP 鼓勵客戶回收用過的電子硬體、HP 原廠列印墨匣與可充電電池。如需回 收計劃的相關資訊,請參閱 HP 網站: http://www.hp.com/recycle。

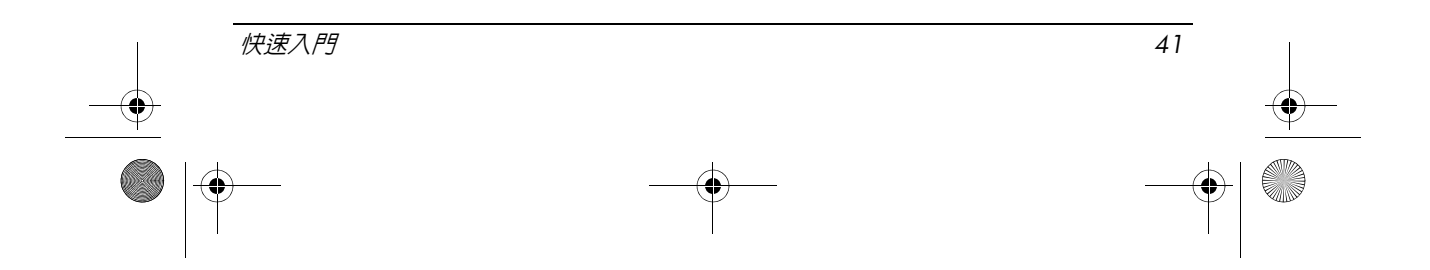

## **歐盟國家之家庭使用者處置廢棄設備**

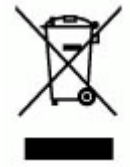

在產品或包裝上的這個符號表示本產品不應與其他家庭廢棄物一併處置。請 將您的廢棄設備送交由廢棄電子和電器設備回收點來處置。透過分開收集和 回收廢棄設備,在處置時將有助於維護自然資源,並確保其處理方式可保障 人類健康和環境。有關如何將廢棄設備送交回收的詳細資訊,請與您當地的 市政府、家庭廢棄物處置服務或產品購買商家聯絡。

### <span id="page-45-0"></span>**中國材料內容聲明**

中國「電子信息產品污染控制管理辦法」要求必備之有毒有害物質 / 元素表及 其內容如下。

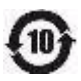

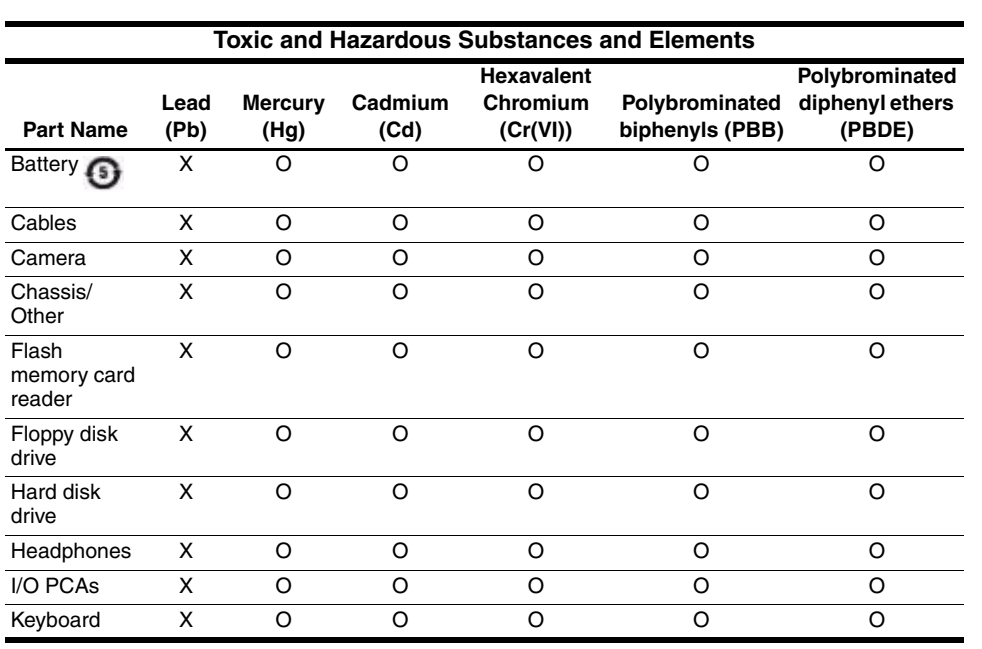

*42* 快速入門

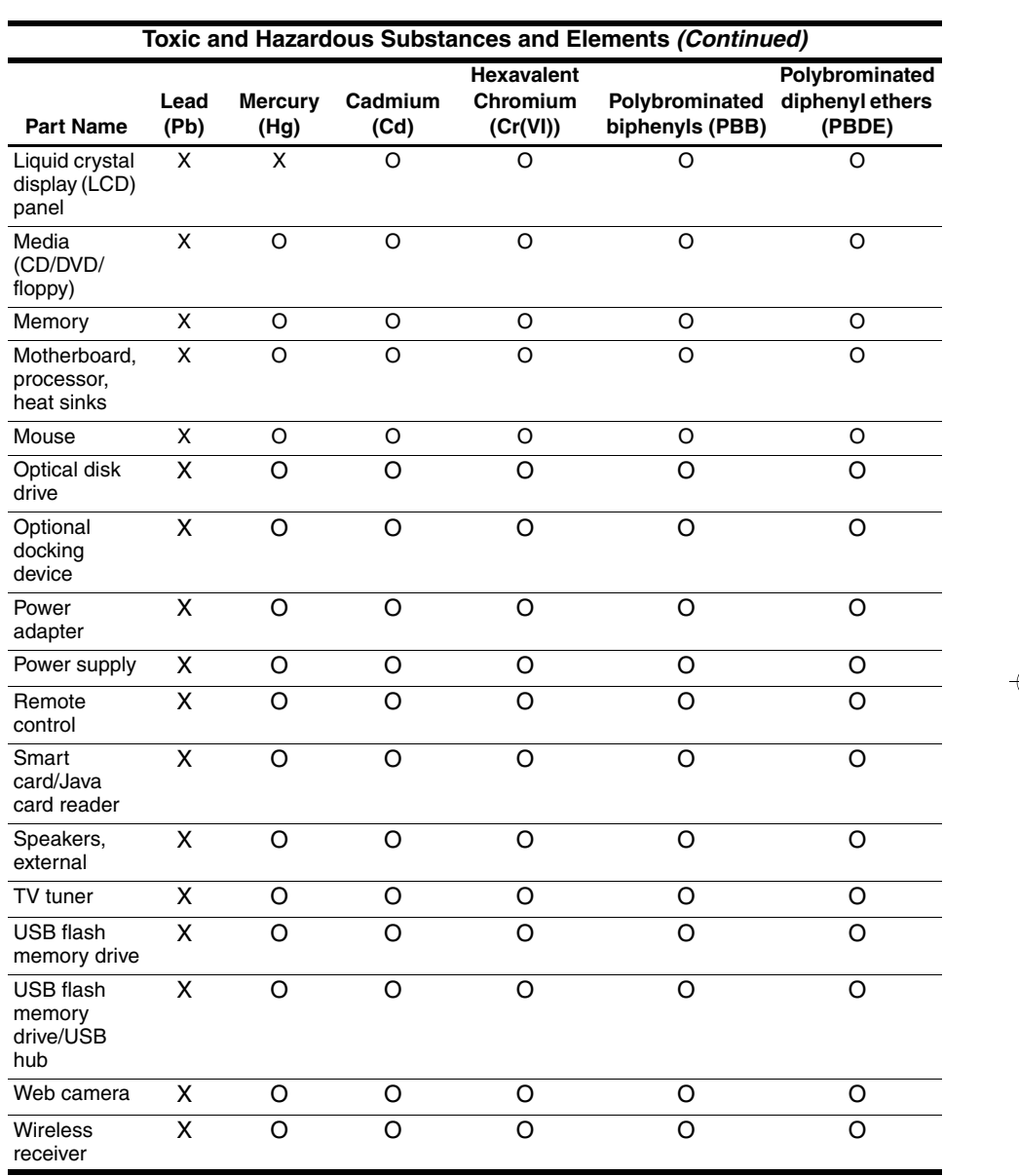

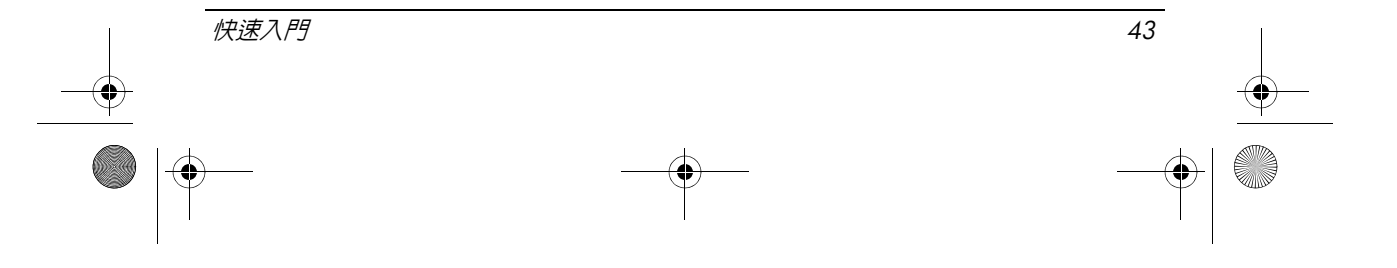

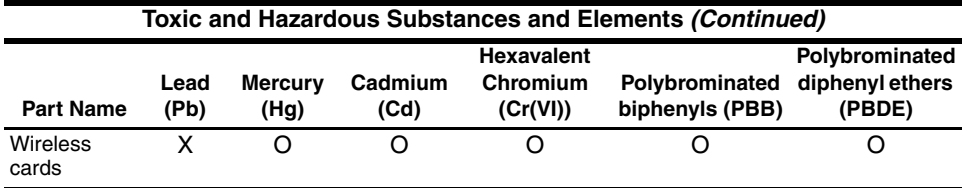

O: Indicates that this toxic or hazardous substance contained in all of the homogeneous materials for this part is below the limit requirement in SJ/T11363-2006.

X: Indicates that this toxic or hazardous substance contained in at least one of the homogeneous materials used for this part is above the limit requirement in SJ/T11363-2006.

All parts named in this table with an X are in compliance with the European Union's RoHS Legislation "Directive 2002/95/EC of the European Parliament and of the Council of 27 January 2003 on the restriction of the use of certain hazardous substances in electrical and electronic equipment."

**Solution The referenced Environmental Protection Use Period Marking was determined according to the Contract of Architect and Architect and humidity** normal operating use conditions of the product such as temperature and humidity.

#### **日本材料內容聲明**

日本法規要求,2005 年的 JIS C 0950 規格強制規定製造商必須為 2006 年 7 月 1 日之後銷售的特定類別的電子產品提供材料內容聲明。若要檢視此產品的 JIS C 0950 材料聲明,請參閱 HP 網站:http://www.hp.com/go/jisc0950。

#### <span id="page-47-0"></span>**美國的水銀廢棄處置**

本電腦的電腦顯示器螢光燈管中含有水銀,當電腦已達使用壽命時,需要採 用特殊的處置方式。基於環境考量,當地主管機關可能會規範水銀的廢棄處 置事宜。

有關廢棄處置與回收資訊,請聯絡您當地主管機關或電子工業聯盟 (Electronic Industries Alliance, EIA), 網址是 http://www.eiae.org。

#### **高氯酸鹽材料** - **需要特殊處理**

請參閱 http://www.dtsc.ca.gov/hazardouswaste/perchlorate。

本產品的即時時鐘電池或鈕釦型電池可能包含高氯酸鹽,在加州進行回收或 丟棄時,需要特殊的處理。

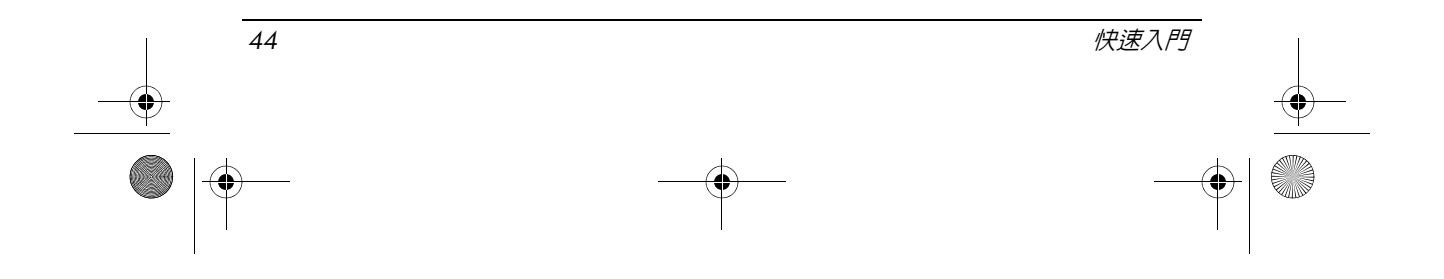

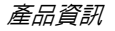

# <span id="page-48-0"></span>**操作環境**

<span id="page-48-3"></span>如果您打算在惡劣的環境下使用或運送電腦,下表中的操作環境資訊將對您 很有幫助。

<span id="page-48-6"></span><span id="page-48-5"></span>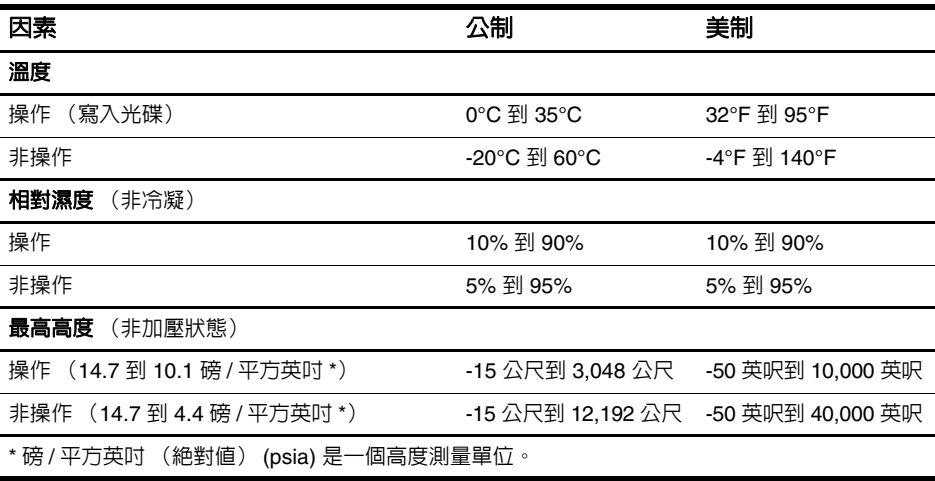

# <span id="page-48-2"></span><span id="page-48-1"></span>**額定輸入功率**

<span id="page-48-7"></span><span id="page-48-4"></span>如果您打算攜帶電腦出國旅行,則本節的電源資訊將對您很有幫助。 電腦使用直流電 (DC) 運作,其電源則可以由交流電 (AC) 或直流電 (DC) 提 供。雖然本電腦可使用獨立的 DC 電源供電,但請您僅使用 HP 提供並核准 使用的 AC 轉接器或 DC 電源對電腦供電。 電腦可使用下列規格的 DC 電源。

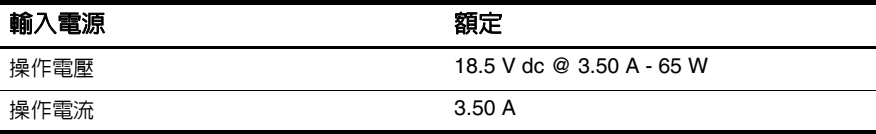

本產品是專為挪威的 IT 電源系統所設計,有相位對相位的電壓,並且不超過 240 V rms。

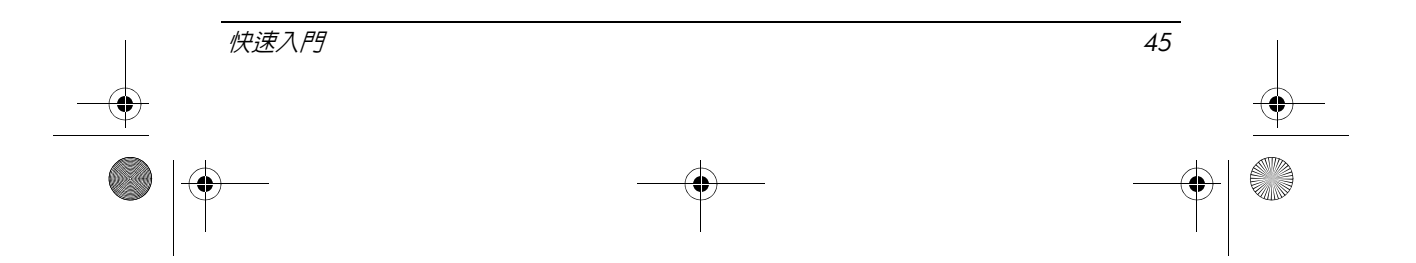

 $\begin{array}{|c|c|c|}\n\hline\n\text{466202-AB2-book Page 46 Monday, February 25, 2008 4:33 PM}\n\hline\n\end{array}$ 

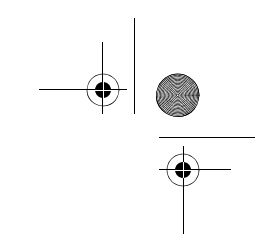

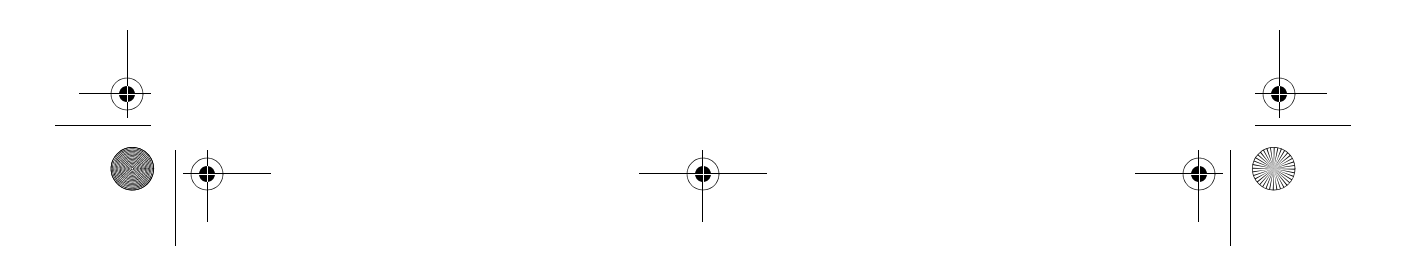

# **疑難排解**

# <span id="page-50-1"></span><span id="page-50-0"></span>**快速疑難排解**

## **電腦無法啟動**

<span id="page-50-2"></span>電腦啓動後,電源指示燈會亮起。當您按下電源按鈕時,如果電腦未啓動且 電源指示燈未亮起時,可能是電腦的電力不夠。

以下建議可能有助於您判斷電腦無法啟動的原因:

- 如果電腦連接至 AC 電源插座,請將其他電子裝置插入此插座,以確定 AC 電源插座是否可提供足夠的電力。
- 如果電腦使用電池電力,或連接至 AC 電源插座以外的外部電源,請使 用 AC 轉接器將電腦連接至 AC 電源插座。請確保電源線和 AC 轉接器都 已接妥。

✎ 請只使用本電腦所提供或核准搭配使用的 AC 轉接器。

如果電腦使用電池電力,請依序嘗試執行下列程序,直到能夠啓動為止:

- □ 如果雷腦正面的雷池指示燈閃爍琥珀色燈號,表示雷池已達到雷力不 足的水平,可能無法讓電腦啟動。使用 AC 轉接器將電腦連接至 AC 電源插座,啓動電腦,讓電池充電。
- □ 取出電池,並使用 AC 轉接器將電腦插入 AC 電源插座。如果您可以 開啟電腦,表示可能需要更換電池。

# **電腦螢幕是空白的**

如果電腦螢幕一片空白,但您並未關閉電腦,可能是以下一或多個設定所 造成:

■ 電腦處於待機狀態。 若要結束待機,請短暫按下電源按鈕。

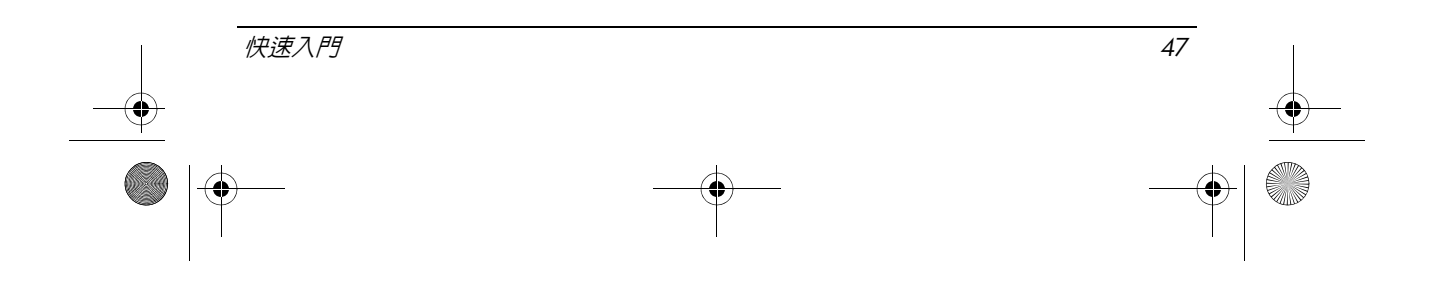

#### 疑難排解

<span id="page-51-0"></span>待機會關閉顯示器,從而節省電力。當電腦開啓但不在使用中,或是當 電腦已達到電力不足的水平時,系統便會啓動待機。 若要變更這些設定和其他電源設定,請執行下列操作:

<span id="page-51-1"></span>

- 1. 依序按一下「開始」、「控制台」。
- 2. 再依序按一下 「效能及維護」、「電源選項」。
- 電腦可能未設定為在電腦螢幕上顯示影像。

若要將影像切換到電腦螢幕上,請按下 **fn+f4** 鍵。 在大部分的電腦機型上,當選購的外接式顯示裝置 (例如顯示器)連接 到電腦時,則影像可以顯示於電腦螢幕、外接式顯示器或同時顯示於電 腦螢幕與外接式顯示器上。當您反覆按下 **fn+f4** 鍵時,會在電腦顯示器、 一或多個外接式顯示裝置之間切換影像,或者同時在所有裝置上顯示影像。

# **電腦已開啟,但卻沒有回應**

當電腦已開啓,但未回應軟體或鍵盤指令時,請使用標準關機程序關閉電腦:

- 1. 把您的工作存檔,並且關閉所有程式。
- 2. 依序按一下「開始」、「電腦關機」以及「關閉」。
	- ✎ 如果您已註冊至網路網域,則您要按下的按鈕將稱為「關機」,而 不是 「電腦關機」。

若您無法使用上述步驟關閉電腦,請嘗試依序執行下列提供的緊急關機程序, 直到電腦關機為止:

、**注意事項:**緊急關機程序會導致未儲存的資料遺失。

- 按住 **ctrl+alt+delete**,然後依序按一下 「關機」、「關閉」。
- 按住電源按鈕至少 5 秒鐘。
- 拔下電腦的外接電源並取出電池。

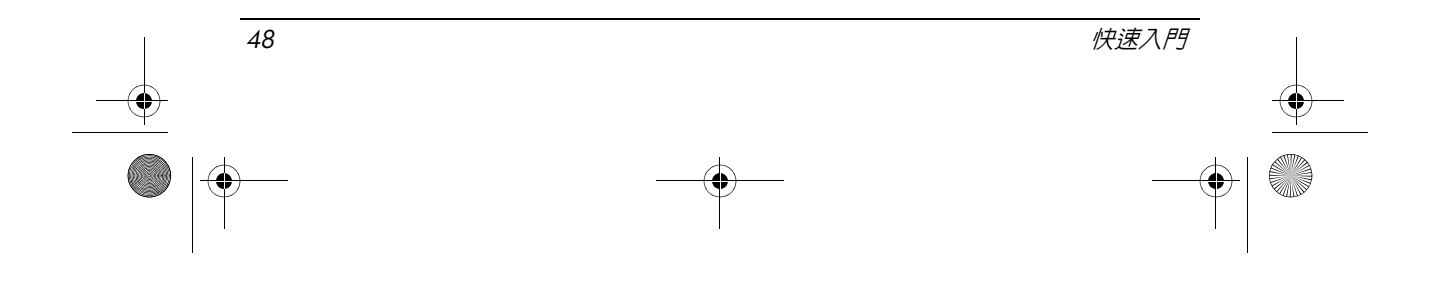

疑難排解

#### **電腦過熱**

<span id="page-52-0"></span>當電腦在使用中,觸摸起來是溫熱的,這是正常現象。但是如果電腦太熱, 可能是因為通風孔被堵住而過熱。

如果您懷疑電腦過熱,請讓電腦散熱到室內溫度左右。然後確定當您使用電 腦時,保持所有通風孔附近無障礙。

/个 警告: 為降低因熱所造成的損害或電腦過熱的可能性, 請勿將電腦直接放在您的腿上 或擋住電腦的通風口。請僅在穩固的平面上使用電腦。請不要讓其他堅硬表面 (例如 旁邊的選購印表機),或柔軟表面 (例如枕頭、地毯或衣服)阻礙空氣流通。此外, 作業期間不能讓 AC 轉接器接觸到皮膚或柔軟表面,如枕頭、毯子或衣服。電腦和 AC 轉接器應遵守資訊技術設備安全標準 (IEC 60950) 所規定使用者可觸及表面溫度 的限制。

# **無線通訊網路連線沒有作用**

<span id="page-52-1"></span>若無線通訊網路連線沒有如預期作用,請遵循下列建議執行:

◎ 如果無法連接至公司網路,請聯絡網路管理員。

- 請確定無線通訊裝置已開啓,且電腦上的無線指示燈亮藍色。如果指示 燈熄滅,請按下無線通訊按鈕,以開啓無線通訊裝置。
- 請確定已打開電腦顯示器,天線附近也無障礙。
- 請確定纜線或 DSL 數據機與其電源線已正確連接,且指示燈已亮起。
- 請確定無線路由器或存取點已開啓並正確連接至其電源轉接器與纜線或 DSL 數據機,且指示燈已亮起。
- 中斷連接然後重新連接所有續線,然後關閉電源,之後再次開啓。

### **某些外接式裝置沒有運作**

PC 卡插槽或 USB 埠可能已被停用。如需其他資訊,請聯絡您的網路管理員。

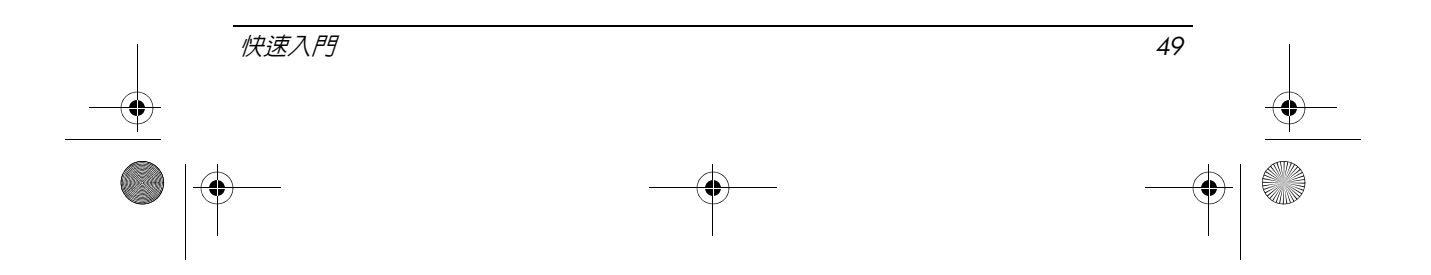

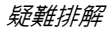

## **聯絡技術支援**

為獲得最快速的問題解答,在撥電話或寄電子郵件之前,請準備好電腦與下 列資訊:

- 產品名稱,位於顯示器或鍵盤上。
- 序號 (s/n),列於服務標記上。 服務標記標籤位於電腦底部。
- 購買電腦的日期。
- 發生問題的狀況。
- 已顯示的錯誤訊息。
- 印表機的製造商與機型或其他連接至電腦的配件。
- 作業系統版本號碼及註冊號碼。 在部分機型上,註冊號碼可能在作業系統表格中被視為產品 ID。

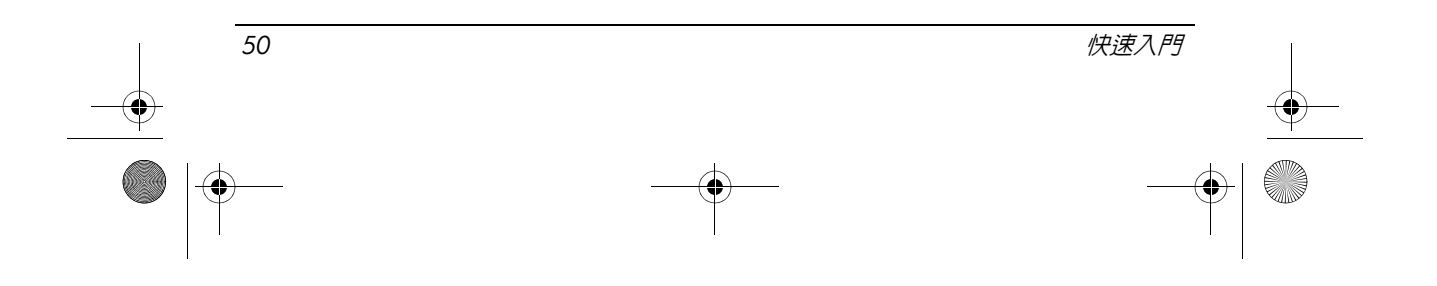

# **索引**

# **A**

AC 轉接器 , 識別 [1–1](#page-4-2)

### **L**

 $LAN$  (區域網路)  $1-5$ 

#### **M**

Macrovision Corporation 注意事項 [1–39](#page-42-0)

### **P**

PC 卡插槽 , 識別 [2–9](#page-12-0)

#### **R**

RJ-11 (數據機) 接頭, 識別 2-9 RJ-45 (網路)接頭, 識別 [2–9](#page-12-2)

### **U**

USB 埠 , 識別 [2–9](#page-12-3)

### **W**

WLAN (無線區域網路) 1-5

# 二畫

人體工學注意事項 [1–21](#page-24-0)

## 三畫

大寫鎖定 (Caps Lock) 指示燈 , 識別 [2–7](#page-10-2)

#### 四畫

中國材料內容聲明 [1–42](#page-45-0) 內建顯示器開關 , 識別 [2–7](#page-10-3) 巴西注意事項 [1–17](#page-20-0)

日本注意事項 [1–22](#page-25-0) 日本電源線注意事項 [1–38](#page-41-0) 日本數據機聲明 [1–36](#page-39-0) 水銀廢棄處置 , 美國 [1–44](#page-47-0)

### 五畫

加拿大注意事項 [1–17](#page-20-1) 加拿大數據機聲明 [1–35](#page-38-0) 右觸控板按鈕 , 識別 [2–8](#page-11-0) 台灣注意事項 [1–26](#page-29-0) 外接式顯示器埠 , 識別 [2–10](#page-13-0)

# 六畫

光碟機 , 識別 [2–9](#page-12-4) 印度注意事項 [1–22](#page-25-1) 名片夾 , 識別 [2–10](#page-13-1) 安全注意事項 [1–39](#page-42-1) 安全纜線插槽 , 識別 [2–9](#page-12-5)

### 八畫

其他硬體 , 識別 [1–1](#page-4-3) 法規注意事項 [1–14](#page-17-3)

### 九畫

待機 [4–48](#page-51-0) 待機會關閉顯示器 [4–48](#page-51-0) 按鈕 右觸控板 [2–8](#page-11-0) 無線通訊 [2–7](#page-10-4) 電源 [2–7](#page-10-5) 調低音量 [2–7](#page-10-6) 調高音量 [2–7](#page-10-7)

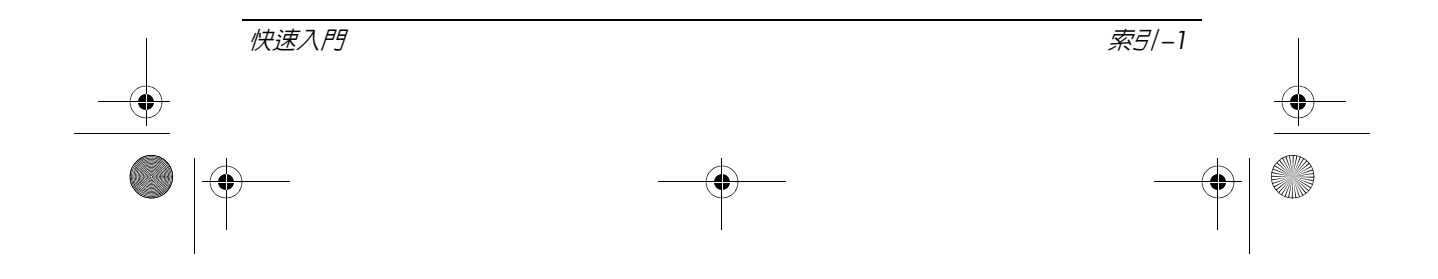

466202-AB2.book Page 2 Monday, February 25, 2008 4:33 PM

**索引**

靜音 [2–7](#page-10-8) 觸控板 [2–8](#page-11-1) 指示燈 大寫鎖定 (Caps Lock) [2–7](#page-10-2) 無線通訊 [2–7](#page-10-9), [2–8](#page-11-2) 電池 [2–8](#page-11-3) 電源 [2–7](#page-10-10), [2–8](#page-11-4) 磁碟機 / 光碟機 [2–8](#page-11-5) 數字鎖定 (Num Lock) [2–7](#page-10-11) 靜音 [2–7](#page-10-12) 美國數據機聲明 [1–29](#page-32-0), [1–30](#page-33-0) 閂 顯示器釋放 [2–8](#page-11-6) 音效輸入 (麥克風) 接頭, 識別 [2–9](#page-12-6) 音效輸出 (耳機)接頭 , 識別 [2–9](#page-12-7) 音量靜音按鈕 , 識別 [2–7](#page-10-8) 音量靜音指示燈 , 識別 [2–7](#page-10-12)

#### 十畫

旅行注意事項 [1–41](#page-44-0) 紐西蘭數據機聲明 [1–37](#page-40-0) 航空旅行注意事項 [1–27](#page-30-0) 記憶體模組置放處 , 識別 [2–10](#page-13-2) 配件電池連接器 , 識別 [2–10](#page-13-3) 高度規格 [1–45](#page-48-2)

#### 十一畫 埠

USB [2–9](#page-12-3) 外接式顯示器 [2–10](#page-13-0) 將電腦連接到外部電源 [1–2](#page-5-2) 捲軸區 , 觸控板 [2–8](#page-11-7) 接駁接頭 , 識別 [2–10](#page-13-4) 接頭 RJ-11 (數據機) 2-9 RJ-45 (網路)接頭 [2–9](#page-12-2) 音效輸入 (麥克風)[2–9](#page-12-6) 音效輸出 (耳機) 2-9

接駁 [2–10](#page-13-4) 電源 [2–10](#page-13-5) 啟動電腦 [1–3](#page-6-2) 清潔鍵盤 [1–40](#page-43-0) 符合能源之星標準 [1–27](#page-30-1) 規格 操作環境 [1–45](#page-48-3) 額定輸入功率 [1–45](#page-48-4) 通風孔 預防措施 [4–49](#page-52-0) 識別 [2–9](#page-12-8), [2–10](#page-13-6) 連接到電腦網路 [1–5](#page-8-4) 連接器 配件電池 [2–10](#page-13-3) 十二畫 插槽 快閃磁碟 [2–10](#page-13-7) 電池 [2–10](#page-13-8) 無線通訊天線 , 識別 [2–11](#page-14-0)

無線通訊按鈕 , 識別 [2–7](#page-10-4) 無線通訊指示燈 , 識別 [2–7](#page-10-9), [2–8](#page-11-2) 登入 手動 [1–4](#page-7-1) 自動 [1–4](#page-7-2) 快閃磁碟插槽 , 識別 [2–10](#page-13-7)

#### 十三畫

新加坡無線注意事項 [1–26](#page-29-1) 溫度 規格 [1–45](#page-48-5) 疑難排解 [4–49](#page-52-0) 置放處 , 記憶體模組 [2–10](#page-13-2) 裝入電池 [1–2](#page-5-3) 過熱 , 電腦 [4–49](#page-52-0) 過熱安全警告注意事項 [1–39](#page-42-2) 雷射規定 [1–28](#page-31-0) 電子硬體與電池回收 [1–41](#page-44-1) 電池

索引 *–2* 快速入門

466202-AB2.book Page 3 Monday, February 25, 2008 4:33 PM

**索引**

注意事項 [1–27](#page-30-2), [1–39](#page-42-3) 處置 [1–41](#page-44-2) 裝入 [1–2](#page-5-3) 識別 [1–1](#page-4-4) 電池指示燈 識別 [2–8](#page-11-3) 電池插槽 , 識別 [2–10](#page-13-8) 電信設備核准 [1–29](#page-32-1) 電源 , 啟動電腦 [4–47](#page-50-2) 電源按鈕 , 識別 [2–7](#page-10-5) 電源指示燈 , 識別 [2–7](#page-10-10), [2–8](#page-11-4) 電源接頭 , 識別 [2–10](#page-13-5) 電源線 , 識別 [1–1](#page-4-5) 電源線注意事項 [1–38](#page-41-1), [1–40](#page-43-1) 電腦

開啓 1-3

### 十四畫

疑難排解 待機 [4–48](#page-51-0) 無線通訊網路問題 [4–49](#page-52-1) 過熱問題 [4–49](#page-52-0) 顯示器問題 [4–48](#page-51-1) 磁碟機 / 光碟機指示燈 , 識別 [2–8](#page-11-5) 網路,將電腦連接到 1-5 網路接頭 [2–9](#page-12-2)

#### 十五畫

影像 , 在顯示裝置之間切換 [4–48](#page-51-1) 數字鎖定 (Num Lock) 指示燈 , 識別 [2–7](#page-10-11) 數據機注意事項 [1–28](#page-31-1) 歐盟注意事項 [1–18](#page-21-0) 調低音量按鈕 , 識別 [2–7](#page-10-6) 調高音量按鈕 , 識別 [2–7](#page-10-7)

#### 十六畫

操作環境規格 [1–45](#page-48-3)

頭戴式耳機和耳機音量注意事項 [1–40](#page-43-2)

#### 十七畫

濕度規格 [1–45](#page-48-6) 環境注意事項 [1–41](#page-44-3) 環境規格 [1–45](#page-48-3) 聯邦通訊委員會注意事項 [1–15](#page-18-0) 韓國注意事項 [1–26](#page-29-2)

### 十八畫

額定輸入功率規格 [1–45](#page-48-4)

#### 二十畫

觸控板 , 識別 [2–8](#page-11-8) 觸控板按鈕 , 識別 [2–8](#page-11-1) 觸控板捲軸區 , 識別 [2–8](#page-11-7)

### 二十一畫

攜帶電腦旅行 [1–45](#page-48-7)

#### 二十三畫

顯示器 , 切換影像 [4–48](#page-51-1) 顯示器 , 外接式 [4–48](#page-51-1) 顯示器釋放閂 , 識別 [2–8](#page-11-6)

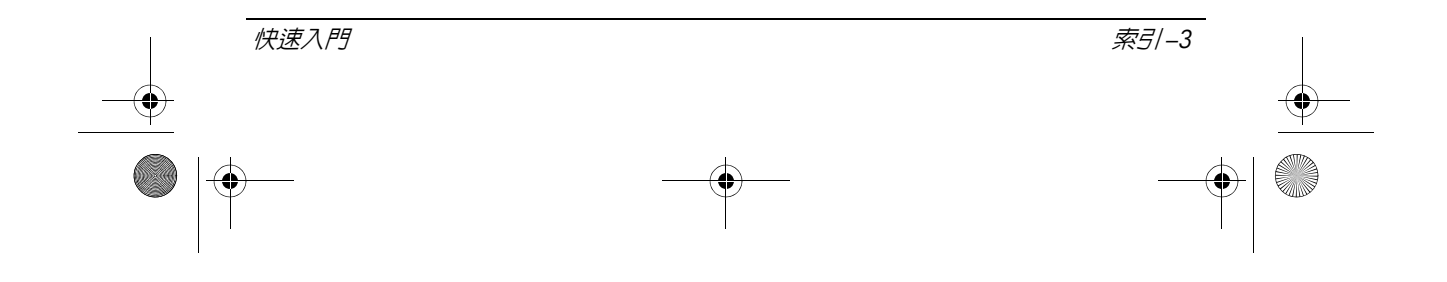

 $\begin{array}{|c|c|c|}\n\hline\n\text{466202-AB2. book} & \text{Page 4 Monday, February 25, 2008 4:33 PM}\n\hline\n\hline\n\end{array}$ 

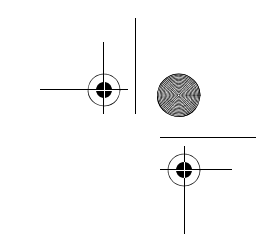

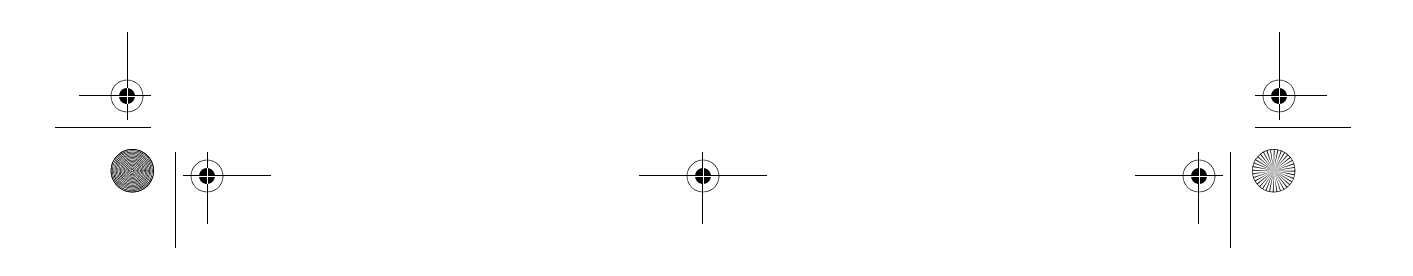